### Register your product and get support at www.philips.com/welcome

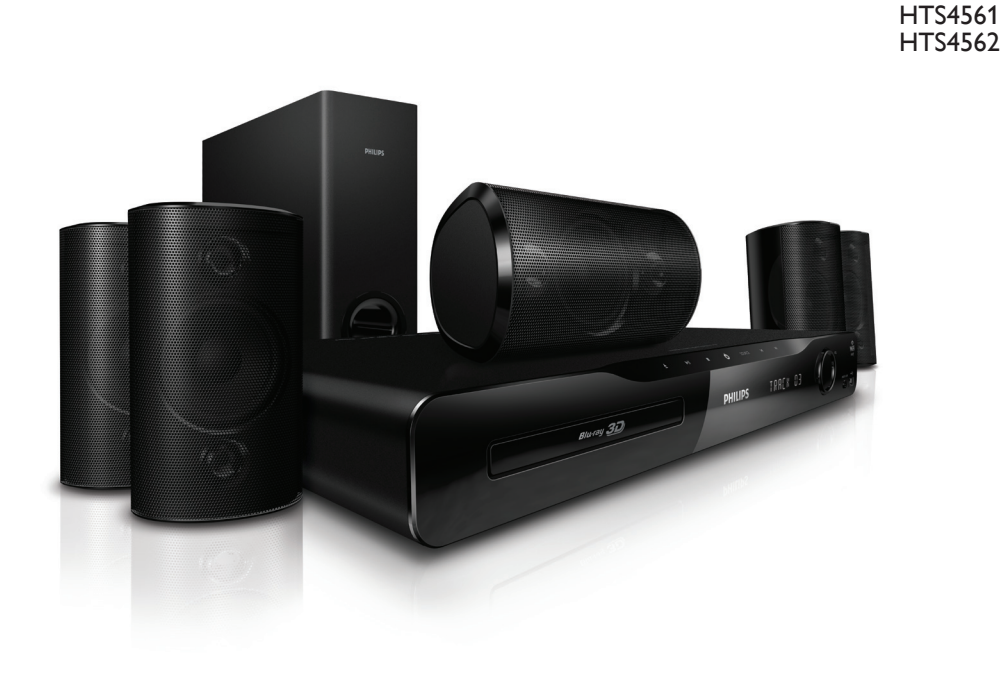

PT Manual do utilizador

# **PHILIPS**

## Índice

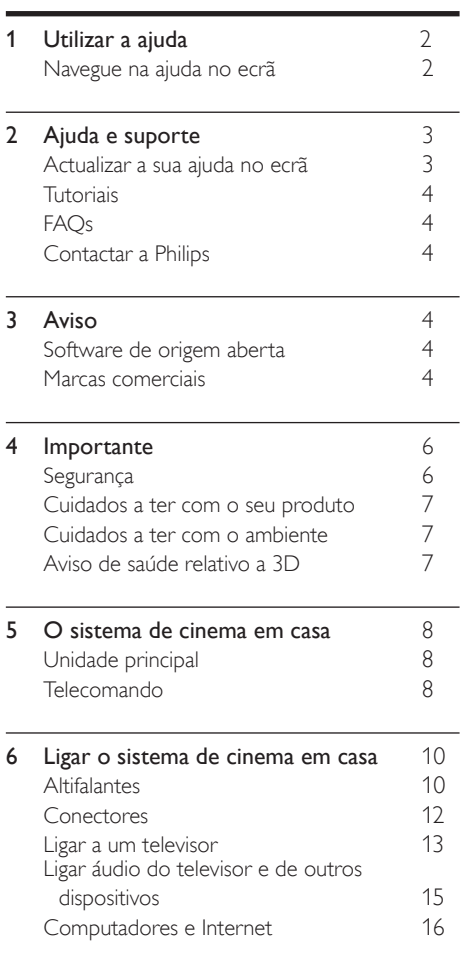

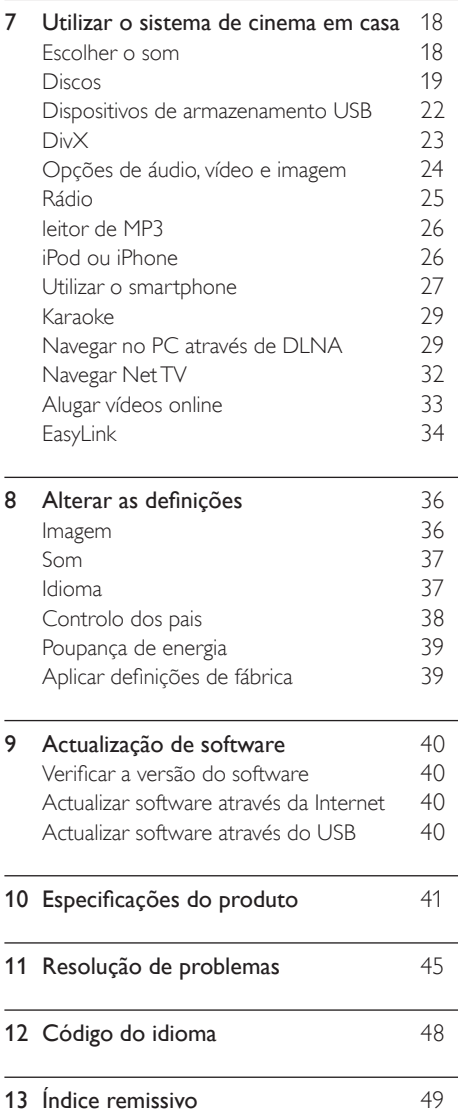

### 1

PT

Português

Português

## <span id="page-2-0"></span>1 Utilizar a ajuda

A Philips está empenhada em desenvolver produtos que contribuam para um ambiente mais verde. Para economizar papel e respeitar o ambiente, aceda à ajuda no seu sistema de cinema em casa através da interface no ecrã.

A ajuda no ecrã contém toda a informação de que necessita para montar o seu sistema de cinema em casa. No entanto, se preferir imprimir o manual do utilizador, transfira a versão em PDF de www. philips.com/support. Siga as instruções no Web site para seleccionar o seu idioma e introduza o número do modelo.

Aceda à ajuda no ecrã premindo em HELP (botão amarelo) no seu telecomando.

A ajuda no ecrã tem dois painéis.

- O painel esquerdo contém os itens Índice e Índice remissivo. Navegue no Índice ou no Índice remissivo para seleccionar uma página.
- O painel direito contém o conteúdo de cada página. Seleccione Tópicos relacionados para obter ajuda adicional relativamente ao conteúdo.

### <span id="page-2-1"></span>Navegue na ajuda no ecrã

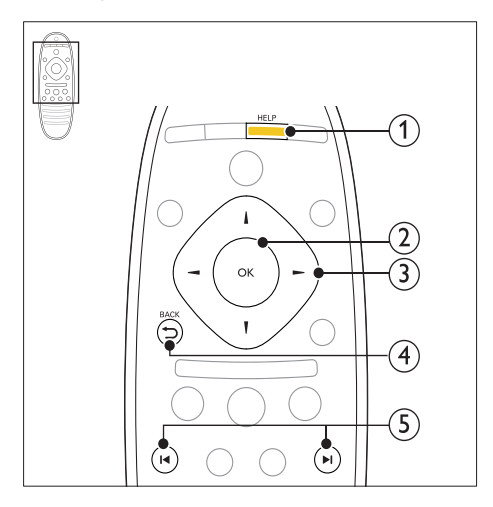

#### $(1)$  HELP

Aceda à ajuda no ecrã.

#### $(2)$  OK

Apresente a página seleccionada ou aumente os tópicos em Índice.

#### $(3)$  Botões de navegação

- Para cima: Deslocar para cima ou retroceder à página anterior.
- Para baixo: Deslocar para baixo ou avançar para a próxima página.
- Direito: Navegar para o painel direito ou para a próxima entrada do índice remissivo.
- Esquerda: Navegar para o painel esquerdo ou para a entrada anterior do índice remissivo.

#### $(4)$  D BACK

Desloque-se para cima dentro de Índice ou Índice remissivo.

A partir do painel direito, desloque-se para Índice no painel esquerdo.

#### $(5)$  **II** /  $\blacktriangleright$  I (Anterior/Seguinte)

- : Apresentar a última página consultada no histórico.
- : Apresentar a próxima página no histórico.

## <span id="page-3-0"></span>2 Ajuda e suporte

Assista a tutoriais de vídeo, transfira uma actualização de software e encontre respostas para muitas perguntas frequentes (FAQ) relativas ao seu produto em www.philips.com.

### <span id="page-3-1"></span>Actualizar a sua ajuda no ecrã

A Philips procura continuamente o aperfeiçoamento dos seus produtos. Para se assegurar de que a sua ajuda no ecrã está actualizada com as informações mais recentes, actualize o seu sistema de cinema em casa com a ajuda no ecrã mais actual.

Transfira a ajuda mais recente de www.philips.com/support.

#### O que necessita

- Uma unidade flash USB com, no mínimo, 35 MB de memória. A unidade flash USB deve ter formatação FAT ou NTFS. Não utilize um disco rígido USB.
- Um computador com acesso à Internet.
- Um utilitário de arquivo que suporta o formato de ficheiro ZIP (por exemplo, WinZip® para Microsoft® Windows® ou Stufflt® para Macintosh®).

#### Passo 1:Verifique a versão actual da ajuda

Verifique a versão actual da ajuda no ecrã instalada no seu sistema de cinema em casa. Se a versão for anterior à versão disponível em www. philips.com/support, transfira e instale a ajuda no ecrã mais actual.

Os dois últimos dígitos indicam a versão da ajuda no ecrã instalada no seu sistema de cinema em casa. Por exemplo, se a versão no seu sistema de cinema em casa for "Subsystem SW: 35-00-00- 05", "05" representa a versão da ajuda no ecrã actualmente instalada.

- **1** Prima  $\bigoplus$  (Início).
- 2 Seleccione **[Configuração]** e, em seguida, prima OK.
- $3$  Seleccione [Avançada] > [Info. da versão] e prima OK.

#### <span id="page-3-2"></span>Passo 2:Transferir a ajuda no ecrã mais actual

- $1$  Ligue uma unidade flash USB ao seu computador.
- $2\,$  No seu navegador Web, vá a www.philips.com/support.
- $3$  No Web site de suporte da Philips, procure o seu produto e clique em Manuais do utilizador e, em seguida, localize o Software de actualização do manual do utilizador.
	- » A actualização da ajuda está disponível num ficheiro zip.

4 Guarde o ficheiro zip no directório raiz da sua unidade flash USB.

- $5$  Utilize o utilitário de arquivo para extrair o ficheiro de actualização da ajuda no directório raiz da unidade flash USB.
	- » Um ficheiro com o nome "HTSxxxxeDFU.zip" é extraído para a pasta UPG ALL da sua unidade flash USB, no qual "xxxx" corresponde ao número do modelo do seu sistema de cinema em casa.
- **6** Desligue a unidade flash USB do seu computador.

#### Passo 3:Actualizar a ajuda no ecrã

#### Atenção

• Antes de ligar a unidade flash USB ao seu sistema de cinema em casa, assegure-se de que não há nenhum disco no compartimento de disco e o compartimento do disco está fechado.

## $\frac{1}{2}$  Ligue o televisor.

Ligue a unidade flash USB, que contém a actualização do software transferida, ao sistema de cinema em casa.

## $\frac{3}{4}$  Prima  $\bigoplus$  (Início).

Introduza 338 no telecomando.

- » Siga as instruções no televisor para confirmar a actualização. Não desligue o sistema de cinema em casa nem retire a unidade flash USB durante a actualização.
- $5$  Desligue a unidade flash USB do sistema de cinema em casa.

### Aviso

- Se a energia falhar durante a actualização, não retire a unidade flash USB do sistema de cinema em casa.
- Se ocorrer um erro durante a actualização, repita o procedimento. Se o erro voltar a ocorrer, contacte o Apoio a Clientes da Philips.

### <span id="page-4-0"></span>**Tutoriais**

Para configurar o seu sistema de cinema em casa e obter informações adicionais, consulte os tutoriais de vídeo em www.philips.com/support.

### <span id="page-4-1"></span>FAQs

Se surgir um problema, consulte as perguntas mais frequentes (FAQ) para este sistema de cinema em casa em www.philips.com/support. Se ainda precisar de ajuda, contacte o Apoio a Clientes da Philips no seu país.

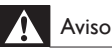

• Não tente reparar o seu sistema de cinema em casa autonomamente. Isto poderá provocar ferimentos graves, causar danos irreparáveis ao sistema de cinema em casa ou invalidar a garantia.

### <span id="page-4-2"></span>Contactar a Philips

\_\_\_\_\_\_\_\_\_\_\_\_\_\_\_\_\_\_\_\_\_\_\_\_\_\_

\_\_\_\_\_\_\_\_\_\_\_\_\_\_\_\_\_\_\_\_\_\_\_\_\_\_\_

Se contactar a Philips, ser-lhe-ão pedidos os números de modelo e de série do seu produto. Os números de modelo e de série encontram-se na parte posterior ou inferior do produto. Anote os números antes de contactar a Philips:

N.º de modelo

N.º de série

## <span id="page-4-3"></span>3 Aviso

Esta secção contém os avisos legais e das marcas registadas.

### <span id="page-4-4"></span>Software de origem aberta

A Philips Electronics Singapore Pte Ltd disponibiliza-se a fornecer, mediante pedido, uma cópia do código de origem completo correspondente para pacotes de software de origem aberta com direitos de autor utilizados neste produto, para o qual esta oferta é solicitada pelas respectivas licenças. Esta oferta é válida durante um período máximo de três anos após a compra do produto para qualquer pessoa que receba esta informação. Para obter o código fonte, contacte open.source@philips.com. Se preferir não utilizar o correio electrónico ou se não receber o comprovativo de confirmação no período de uma semana após o envio da mensagem de correio electrónico para este endereço, escreva para "Open Source Team, Philips Intellectual Property & Standards, P.O. Box 220, 5600 AE Eindhoven, The Netherlands". Se não receber uma confirmação atempada da sua carta, envie uma mensagem de correio electrónico para o endereço acima. Os textos das licenças e os reconhecimentos do software de origem aberta utilizados neste produto estão incluídos no manual do utilizador.

### <span id="page-4-5"></span>Marcas comerciais

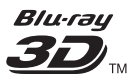

Os logótipos "Blu-ray 3D" e "Blu-ray 3D" são marcas registadas da Blu-ray Disc Association.

### BONUSVIEW™

BD LIVE e BONUSVIEW são marcas comerciais da Blu-ray Disc Association.

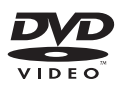

"DVD Video" é uma marca registada da DVD Format/Logo Licensing Corporation.

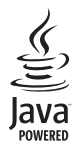

Java e todas as marcas comerciais e logótipos da Java são marcas comerciais ou marcas comerciais registadas da Sun Microsystems, Inc. nos Estados Unidos e/ou noutros países.

### x.v.Colour

x.v.Colour é uma marca comercial da Sony Corporation.

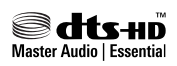

Fabrico sob licença no âmbito das patentes dos E.U.A.: 5.451.942; 5.956.674; 5.974.380; 5.978.762; 6.226.616; 6.487.535; 7.392.195; 7.272.567; 7.333.929; 7.212.872 e outras patentes dos EUA e mundiais emitidas e pendentes. DTS e o símbolo são marcas registadas, & DTS-HD, DTS-HD Master Audio | Essential e os logótipos DTS são marcas registadas da DTS, Inc. O produto inclui software. © DTS, Inc. Todos os direitos reservados.

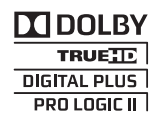

Fabricado sob licença da Dolby Laboratories. Dolby, Pro Logic e o símbolo com o duplo D são marcas comerciais da Dolby Laboratories.

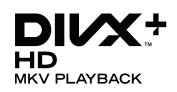

DivX ®. DivX Certified ®. DivX Plus™ HD e os logótipos associados são marcas comerciais da DivX, Inc., sendo utilizadas sob licença. SOBRE O VÍDEO DIVX: DivX® é um formato digital de vídeo criado pela DivX, Inc. Este é um dispositivo oficial DivX Certified® para reproduzir vídeos DivX. Visite divx.com para mais informações e ferramentas de software para converter os seus ficheiros em vídeo DivX. SOBRE O DIVX VIDEO-ON-DEMAND: Este dispositivo DivX Certified ® tem de ser registado para poder reproduzir filmes DivX de Video-on-Demand (VOD) comprados. Para obter o seu código de registo, localize a secção DivX VOD no menu de configuração do dispositivo. Visite vod.divX.com para mais informações sobre como concluir o seu registo.

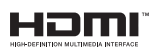

HDMI e o logótipo de HDMI e High-Definition Multimedia Interface são marcas comerciais ou marcas registadas da HDMI Licensing LLC nos Estados Unidos e noutros países.

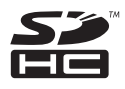

O logótipo SDHC é uma marca comercial da SD-3C, LLC.

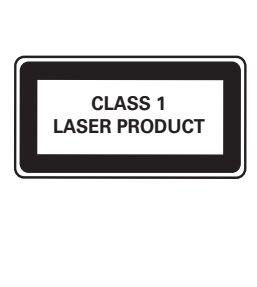

## <span id="page-6-0"></span>4 Importante

Leia e compreenda todas as instruções antes de utilizar o sistema de cinema em casa. No caso de danos decorrentes do não cumprimento destas instruções, a garantia não se aplica.

### <span id="page-6-1"></span>Segurança

#### Risco de choque eléctrico ou incêndio!

- Nunca exponha o produto e os acessórios à chuva ou água. Nunca coloque recipientes com líquidos, tais como jarras, próximos do produto. Se forem derramados líquidos sobre o produto, desligue-o imediatamente da tomada. Contacte o Apoio ao Cliente da Philips para que o produto seja verificado antes de ser utilizado.
- Nunca coloque o produto e os acessórios perto de chamas ou fontes de calor, incluindo a exposição solar directa.
- Nunca insira objectos nos orifícios de ventilação ou noutras aberturas do produto.
- Quando a ficha de alimentação ou o dispositivo de ligação de um aparelho forem utilizados como dispositivo de desactivação, o dispositivo de desactivação deve estar pronto para ser utilizado de imediato.
- Desligue o produto da tomada eléctrica antes de tempestades com relâmpagos.
- Quando desligar o cabo de alimentação, puxe sempre pela ficha e nunca pelo cabo.

#### Risco de curto-circuito ou incêndio!

Antes de ligar o produto à tomada eléctrica, certifique-se de que a tensão corresponde ao valor impresso na parte de trás ou de baixo do produto. Nunca ligue o produto à tomada eléctrica se a tensão for diferente.

#### Risco de ferimentos ou danos no sistema de cinema em casa!

Com produtos montáveis na parede, utilize apenas o suporte fornecido para montagem na parede. Fixe o suporte de montagem a uma parede que suporte o peso total do produto e do suporte. A Koninklijke Philips Electronics N.V. não se responsabiliza por uma montagem imprópria na parede que resulte em acidentes ou ferimentos.

- Com altifalantes com suportes, utilize apenas os suportes fornecidos. Fixe os altifalantes firmemente nos suportes. Coloque os suportes montados numa superfície plana que sustente o seu peso e o do altifalante.
- Nunca coloque o produto ou quaisquer outros objectos sobre o cabo de alimentação ou qualquer outro equipamento eléctrico.
- Se o produto for transportado a temperaturas inferiores a 5 °C, desembale o produto e aguarde até que a sua temperatura seja igual à temperatura ambiente, antes de ligá-lo à tomada eléctrica.
- Emite radiações de laser visíveis e invisíveis quando aberta. Evite a exposição ao feixe.
- Não toque na lente óptica no interior do compartimento do disco.
- Há partes deste produto que podem ser fabricadas em vidro. Manuseie com cuidado para evitar ferimentos e danos.

#### Risco de sobreaquecimento!

• Nunca instale este produto num espaço confinado. Deixe sempre um espaço de, pelo menos, 10 cm à volta do produto para permitir uma ventilação adequada. Certifique-se de que as cortinas ou outros objectos nunca cobrem os orifícios de ventilação do produto.

#### Risco de contaminação!

- Não misture pilhas (velhas com novas, de carbono com alcalinas, etc.).
- Retire as pilhas se estiverem gastas ou se não pretender utilizar o telecomando por um longo período de tempo.
- As pilhas contêm substâncias químicas e devem ser eliminadas correctamente.

#### Risco de ingestão de pilhas!

• O produto/telecomando pode conter uma pilha tipo botão, que pode ser engolida. Mantenha a pilha sempre fora do alcance das crianças!

## Português Português

### <span id="page-7-0"></span>Cuidados a ter com o seu produto

- Não coloque outros objectos que não discos dentro da gaveta do disco.
- Não coloque discos deformados ou partidos dentro da gaveta do disco.
- Retire os discos da gaveta do disco se não for utilizar o produto durante um longo período de tempo.
- Utilize apenas panos de microfibras para limpar o produto.

### <span id="page-7-1"></span>Cuidados a ter com o ambiente

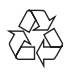

O produto foi concebido e fabricado com materiais e componentes de alta qualidade, que podem ser reciclados e reutilizados.

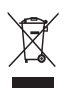

Quando um produto tem este símbolo de um contentor de lixo com rodas e uma cruz sobreposta, significa que o produto é abrangido pela Directiva Europeia 2002/96/CE. Informe-se acerca do sistema de recolha selectiva local para produtos eléctricos e electrónicos.

Proceda de acordo com as regulamentações locais e não elimine os seus antigos produtos juntamente com o lixo doméstico.

A eliminação correcta do seu produto antigo evita potenciais consequências nocivas para o ambiente e para a saúde pública.

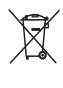

O produto contém pilhas abrangidas pela Directiva Europeia 2006/66/CE, as quais não podem ser eliminadas juntamente com o lixo doméstico.

Informe-se acerca dos regulamentos locais relativos ao sistema de recolha selectiva de pilhas, uma vez que a correcta eliminação ajuda a evitar consequências nocivas para o meio ambiente e para a saúde pública.

### <span id="page-7-2"></span>Aviso de saúde relativo a 3D

Se padecer, ou se tiver antecedentes na família, de epilepsia ou de ataques despoletados por fotossensibilidade, consulte um médico antes de se expor a fontes de luz intermitente, sequências rápidas de imagem ou visualização a 3D.

Para evitar desconforto, como vertigem, dor de cabeça ou desorientação, não recomendamos a visualização a 3D durante longos períodos de tempo. Se sentir qualquer desconforto, interrompa a visualização a 3D e não inicie nenhuma actividade potencialmente arriscada (por exemplo, conduzir um automóvel) até que os sintomas desapareçam. Se os sintomas persistirem, não retome a visualização a 3D sem consultar um médico primeiro.

Os pais devem monitorizar as crianças durante a visualização a 3D e assegurar-se de que estas não sentem nenhum desconforto, como mencionado acima. A visualização a 3D não é recomendada para crianças com idade inferior a seis anos, uma vez que o seu sistema visual não se encontra completamente desenvolvido.

## <span id="page-8-0"></span>5 O sistema de cinema em casa

Parabéns pela compra do seu produto e bemvindo à Philips! Para tirar o máximo partido da assistência oferecida pela Philips, registe o sistema de cinema em casa em: www.philips.com/welcome.

### <span id="page-8-1"></span>Unidade principal

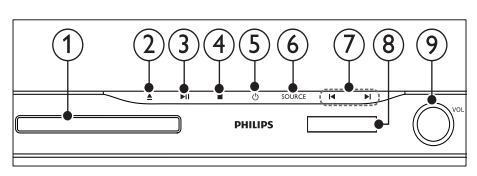

### Compartimento do disco

 $\triangle$  (Abrir/Fechar) Manter premido durante três segundos para abrir ou fechar o compartimento do disco ou ejectar o disco.

 $(3)$  **DII** (Reproduzir/Pausar)

Iniciar, pausar ou retomar a reprodução.

 $\blacksquare$  (Parar)

Parar a reprodução.

#### $(5)$   $\circ$  (Standby-Ligado)

Ligar o sistema de cinema em casa ou mudar para o modo de espera.

 $(6)$  SOURCE

Seleccionar uma fonte de áudio ou vídeo para o sistema de cinema em casa.

- $(7)$   $\blacksquare$ 
	- Saltar para a faixa, capítulo ou ficheiro anterior ou seguinte.
	- No modo de rádio, seleccione uma estação de rádio programada.
- Painel do visor
- Roda de controlo do volume

### <span id="page-8-2"></span>Telecomando

Esta secção inclui uma visão geral do telecomando.

#### <span id="page-8-3"></span>Visão geral

Controle o seu sistema de cinema em casa com o telecomando.

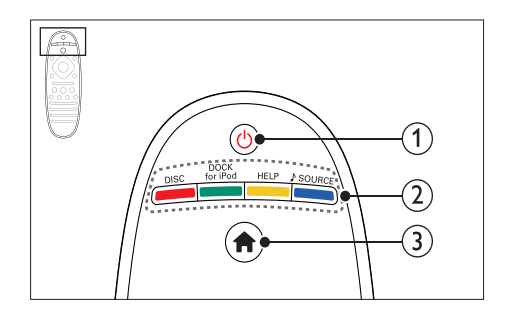

#### $(1)$   $\circ$  (Standby-Ligado)

- Ligar o sistema de cinema em casa ou mudar para o modo de espera.
- Com a função EasyLink activada, mantenha premido durante, pelo menos, três segundos para mudar todos os dispositivos compatíveis com HDMI CEC para o modo de espera.

#### b Botões fonte / Botões coloridos

- Botões coloridos: Seleccionar tarefas ou opções para discos Blu-ray.
- DISC: Passar para a fonte de disco.
- DOCK for iPod: Mudar para a base para iPod ou iPhone da Philips.
- HELP: Aceda à ajuda no ecrã.
- SOURCE: Seleccionar uma fonte de entrada de áudio ou fonte de rádio.
- $(3)$   $\bigoplus$  (Início)

Aceda ao menu inicial.

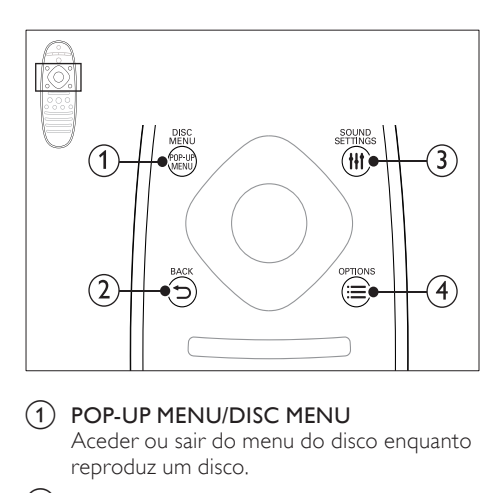

#### a POP-UP MENU/DISC MENU

Aceder ou sair do menu do disco enquanto reproduz um disco.

#### $(2)$  SACK

- Regressar a um menu de ecrã anterior.
- No modo de rádio, mantenha premido para apagar a actual estação de rádio programada.

#### 3 HI SOUND SETTINGS

Aceder ou sair das opções de som.

#### $(4) \equiv$  OPTIONS

- Aceder a mais opções de reprodução enquanto é reproduzido um disco ou um dispositivo de armazenamento USB.
- No modo de rádio, define uma estação de rádio.

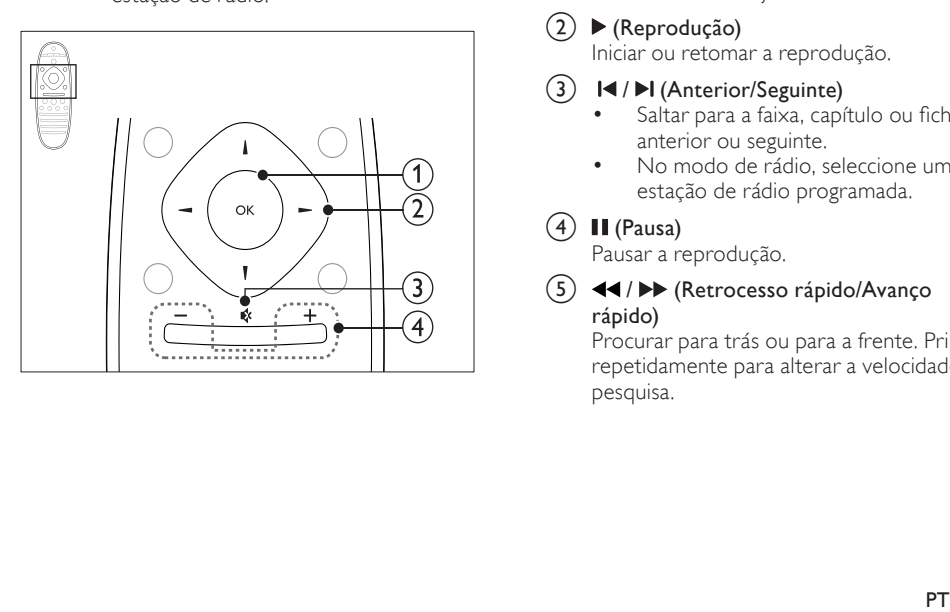

#### $\Omega$  OK

Confirma uma entrada ou selecção.

#### (2) Botões de navegação

- Navegar pelos menus.
- No modo de rádio, prima esquerda ou direita para iniciar a procura automática.
- No modo de rádio, premir para cima ou para baixo para sintonizar a frequência do rádio.

#### $(3)$   $\otimes$  (Sem som)

Cortar ou restaurar o som.

#### $(4)$  +/- (Volume)

Aumentar ou diminuir o volume.

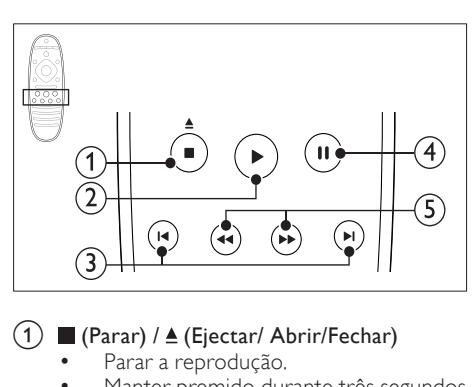

#### $(1)$  (Parar) /  $\triangle$  (Ejectar/ Abrir/Fechar)

- Parar a reprodução.
- Manter premido durante três segundos para abrir ou fechar o compartimento do disco ou ejectar o disco.

#### $(2)$   $\blacktriangleright$  (Reprodução)

Iniciar ou retomar a reprodução.

- $\overline{3}$  **IV**/ $\overline{M}$  (Anterior/Seguinte)
	- Saltar para a faixa, capítulo ou ficheiro anterior ou seguinte.
	- No modo de rádio, seleccione uma estação de rádio programada.

#### $(4)$  II (Pausa)

Pausar a reprodução.

(5)  $\blacktriangleleft$  /  $\blacktriangleright$  (Retrocesso rápido/Avanço rápido)

Procurar para trás ou para a frente. Prima repetidamente para alterar a velocidade de pesquisa.

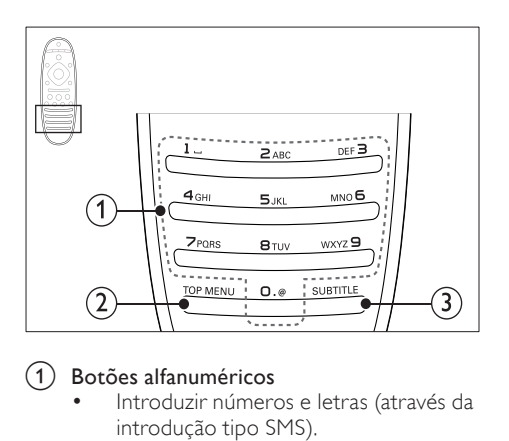

#### $\Omega$  Botões alfanuméricos

- Introduzir números e letras (através da introdução tipo SMS).
- No modo de rádio, seleccione uma estação de rádio programada.

#### b TOP MENU

Aceder ao menu principal de um disco de vídeo.

#### $\Omega$  SUBTITLE

Seleccionar um idioma de legenda para vídeo.

#### <span id="page-10-3"></span>Controlos EasyLink

[Com o EasyLink, pode controlar o seu sistema](#page-34-0)  [de cinema em casa e o televisor com os](#page-34-0)  [seguintes botões do seu telecomando do sistema](#page-34-0)  [de cinema em casa](#page-34-0) (consulte 'EasyLink' na página [34\)](#page-34-0).

- (Standby-Ligado): Manter premido para mudar o seu sistema de cinema em casa, o televisor e os dispositivos ligados para o modo de espera.
- (Reprodução): Quando há um disco de vídeo dentro do compartimento do disco, activa o televisor que se encontra no modo de espera e reproduz um disco.

## <span id="page-10-0"></span>6 Ligar o sistema de cinema em casa

Esta secção ajuda-o a ligar o sistema de cinema em casa a um televisor e a outros dispositivos.

Para mais informações sobre as ligações básicas do seu sistema de cinema em casa e sobre os acessórios, consulte o guia de início rápido. Para um guia interactivo global, consulte www.connectivityguide.philips.com.

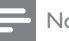

#### Nota

- Para a identificação e dados da alimentação, consulte a placa de identificação na parte posterior ou inferior do produto.
- Antes de realizar ou alterar quaisquer ligações, certifique-se de que todos os dispositivos estão desligados da tomada eléctrica.

### <span id="page-10-1"></span>Altifalantes

Posicione, ligue e configure os seus altifalantes para o melhor som surround.

#### <span id="page-10-2"></span>Posição

A posição dos altifalantes desempenha um papel muito importante na configuração de um efeito de som surround.

Para obter os melhores resultados, posicione os seus altifalantes e o subwoofer como apresentado abaixo.

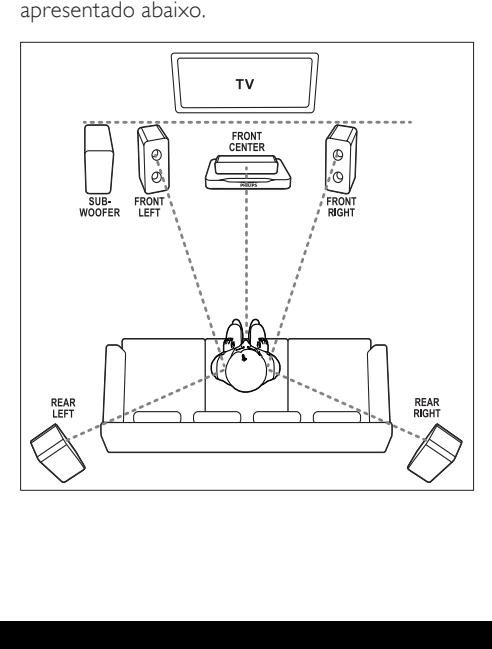

#### Nota

• O som surround depende de factores como o formato e o tamanho da divisão, o tipo de paredes e tecto, as janelas e as superfícies reflectoras e a acústica dos altifalantes. Experimente diferentes posições dos altifalantes para encontrar a definição ideal para si.

Siga estas directivas gerais e configure os seus altifalantes.

1 Posição sentada:

Este é o centro da sua área de audição.

2 Altifalante **FRONT CENTER** (dianteiro central):

> Posicione o altifalante central directamente à frente da posição sentada, a um nível superior ou inferior ao seu televisor. Assegure-se de que este está aproximadamente à altura das suas orelhas, quando está sentado.

Altifalantes FRONT LEFT (dianteiro esquerdo) e FRONT RIGHT (dianteiro direito):

> Posicione os altifalantes esquerdo e direito na parte frontal, numa posição equidistante em relação ao altifalante central, de modo a formar um semicírculo, para os três altifalantes estarem todos à mesma distância da sua posição sentada. Para obter o melhor efeito, direccione os altifalantes para a posição sentada e coloque os altifalantes a um nível aproximado da altura das suas orelhas (quando sentado).

4 Altifalantes REAR LEFT (traseiro esquerdo) e REAR RIGHT (traseiro direito): Coloque os altifalantes surround traseiros à esquerda e à direita da sua posição sentada, em linha com esta ou levemente atrás. Para obter o melhor efeito, direccione os altifalantes para a posição sentada e coloque os altifalantes um pouco acima da altura das suas orelhas (quando sentado).

**5** SUBWOOFER (subwoofer): Posicione o subwoofer a uma distância mínima de um metro, para a esquerda ou para a direita, do televisor. Deixe um espaço de aproximadamente dez centímetros entre o subwoofer e a parede.

#### <span id="page-11-1"></span>Ligar

Ligue os seus altifalantes e o subwoofer ao seu sistema de cinema em casa conforme descrito no guia de início rápido.

#### <span id="page-11-0"></span>Configuração

Configure os seus altifalantes através do menu de configuração de altifalantes.

- **1** Ligue os seus altifalantes e o subwoofer conforme descrito no Guia de início rápido.
- **2** Prima  $\bigtriangleup$  (Início) no telecomando do seu sistema de cinema em casa e seleccione [Configuração] > [Áudio] > [Config. altifalantes].
- 3 Introduza a distância para cada altifalante. ouça os tons de teste e regule o volume. Experimente diferentes posições dos altifalantes para encontrar a definição ideal.

#### <span id="page-11-2"></span>Altifalantes traseiros sem fios

Converta os altifalantes traseiros do seu sistema de cinema em casa em altifalantes traseiros sem fios utilizando um módulo sem fios.

- O transmissor sem fios liga o conector Wireless Rear Audio ao seu sistema de cinema em casa.
- O receptor sem fios é ligado aos altifalantes traseiros surround e à fonte de alimentação. Para mais informações, consulte o manual do utilizador do seu módulo sem fios.

#### Módulo sem fios - RWSS5510

Adquira o módulo sem fios RWSS5510 (vendido em separado) num revendedor autorizado da Philips.

#### Transmissor sem fios:

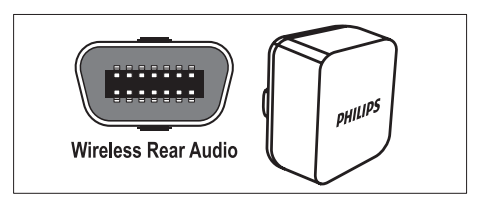

#### Receptor sem fios:

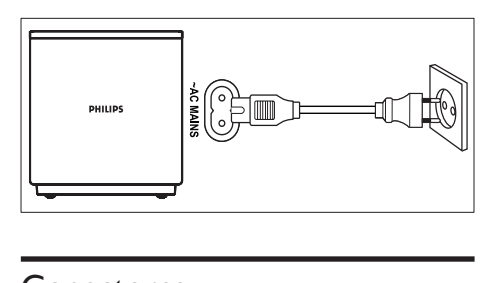

### <span id="page-12-0"></span>Conectores

Ligue outros dispositivos ao seu sistema de cinema em casa.

#### <span id="page-12-1"></span>Frente

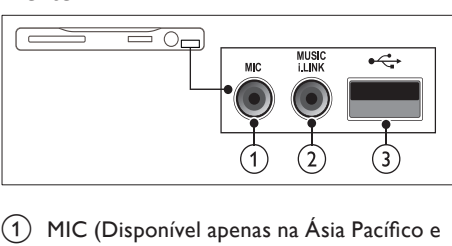

 $(1)$  MIC (Disponível apenas na Ásia Pacífico e China)

Entrada de áudio a partir de um microfone.

 $(2)$  MUSIC iLINK

Entrada de áudio de um leitor de MP3.

- $(3)$   $\leftarrow$  (USB)
	- Entrada de áudio, vídeo ou imagem de um dispositivo USB de armazenamento.
	- Ligar a um dongle de Wi-Fi (modelo: Philips WUB1110).

#### <span id="page-12-2"></span>Posterior esquerdo

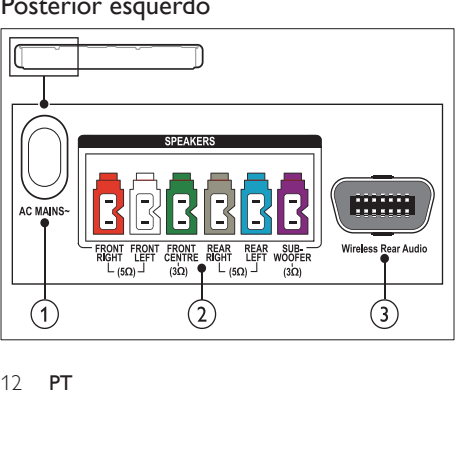

#### $(1)$  AC MAINS~

Ligar à fonte de alimentação.

#### $(2)$  SPEAKERS

Ligar aos altifalantes e subwoofer fornecidos.

#### c Wireless Rear Audio

Ligar a um módulo sem fios da Philips. (Modelo: Philips RWSS5510, vendido em separado)

#### <span id="page-12-3"></span>Posterior centro

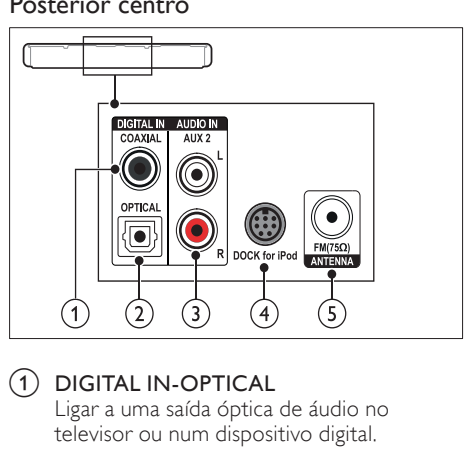

#### 1 DIGITAL IN-OPTICAL

Ligar a uma saída óptica de áudio no televisor ou num dispositivo digital.

b DIGITAL IN-COAXIAL Ligar a uma saída de áudio coaxial no televisor ou num dispositivo digital.

#### $(3)$  AUDIO IN-AUX 2

Ligar a uma saída de áudio analógica no televisor ou a um dispositivo analógico.

#### $(4)$  DOCK for iPod

Ligar a uma base para iPod ou iPhone da Philips.(Modelo: Philips DCK3060/ DCK3061)

#### $(5)$  ANTENNA FM 75  $\Omega$

Entrada de sinal de uma antena, cabo ou satélite.

#### <span id="page-13-1"></span>Posterior direito

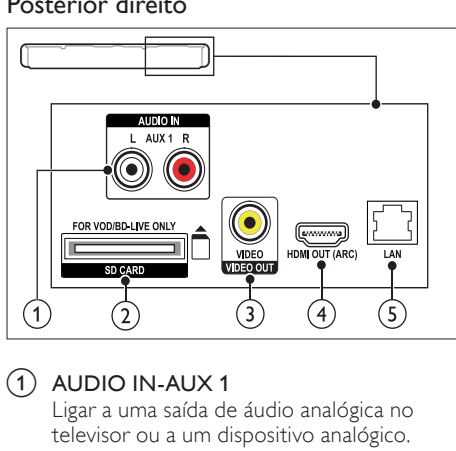

#### $(1)$  AUDIO IN-AUX 1

Ligar a uma saída de áudio analógica no televisor ou a um dispositivo analógico.

(2) SD CARD (Não disponível na China) Ranhura para cartão SD. O cartão SD é utilizado para alugar vídeos online e aceder ao BD-Live.

#### c VIDEO OUT-VIDEO

Ligar à entrada de vídeo composto no televisor.

- $(4)$  HDMI OUT (ARC) Ligar à entrada HDMI no televisor.
- $(5)$  LAN

Ligar à entrada LAN num modem de banda larga ou router.

### <span id="page-13-0"></span>Ligar a um televisor

Ligue o seu sistema de cinema em casa a um televisor para ver vídeos. Pode ouvir áudio de programas de TV através dos altifalantes do seu sistema de cinema em casa. Utilize a ligação com a melhor qualidade disponível no seu sistema de cinema em casa e no televisor.

#### <span id="page-13-2"></span>Opção 1: Ligar ao televisor através de HDMI (ARC)

#### A melhor qualidade de vídeo

O seu sistema de cinema em casa suporta a versão HDMI 1.4 - Audio Return Channel (ARC). Se o seu televisor for compatível com HDMI ARC, ligue o seu sistema de cinema em casa ao televisor através da ligação HDMI ARC para uma configuração simples e rápida.

Com HDMI ARC, não necessita de um cabo áudio adicional para reproduzir áudio do televisor através do seu sistema de cinema em casa.

1 Utilizando um cabo HDMI de alta velocidade, ligue o conector HDMI OUT (ARC) no seu sistema de cinema em casa ao conector HDMI ARC no televisor.

O conector HDMI ARC no televisor pode estar identificado com HDMI IN ou HDMI. Para detalhes relativos aos conectores do televisor, consulte o manual do utilizador do televisor.

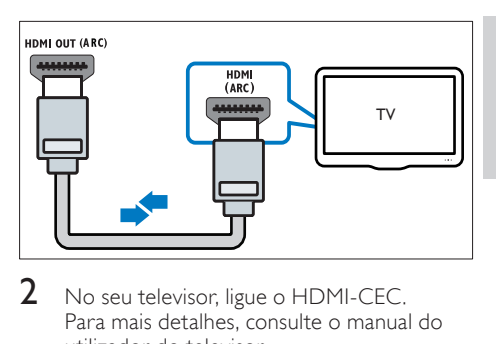

- 2 No seu televisor, ligue o HDMI-CEC. Para mais detalhes, consulte o manual do utilizador do televisor.
	- » Quando reproduz um disco no seu sistema de cinema em casa, o vídeo é apresentado automaticamente no televisor e o áudio é reproduzido automaticamente no sistema de cinema em casa.
- $3<sup>3</sup>$  Se o áudio do televisor não for reproduzido [automaticamente no seu sistema de cinema](#page-15-1)  [em casa, configure o áudio manualmente](#page-15-1) (consulte 'Configure o áudio para os dispositivos ligados' na página [15](#page-15-1)).

#### <span id="page-14-1"></span>Opção 2: Ligar ao televisor através de **HDMI**

#### A melhor qualidade de vídeo

Se o seu televisor não for compatível com HDMI ARC, ligue o seu sistema de cinema em casa ao televisor através de uma ligação HDMI normal. [Com uma ligação HDMI normal, necessita de](#page-15-0)  [um cabo áudio adicional para reproduzir o áudio](#page-15-0)  [do televisor através do seu sistema de cinema](#page-15-0)  [em casa](#page-15-0) (consulte 'Ligar áudio do televisor e de outros dispositivos' na página [15\)](#page-15-0).

1 Utilizando um cabo HDMI de alta velocidade, ligue o conector HDMI OUT (ARC) no seu sistema de cinema em casa ao conector HDMI no televisor. O conector HDMI no televisor pode estar identificado com HDMI IN.

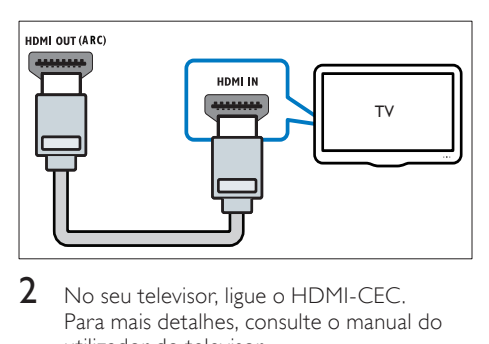

- No seu televisor, ligue o HDMI-CEC. Para mais detalhes, consulte o manual do utilizador do televisor.
	- » Quando reproduz um disco no seu sistema de cinema em casa, o vídeo é apresentado automaticamente no televisor e o áudio é reproduzido automaticamente no sistema de cinema em casa.
- $3$  Para reproduzir áudio de programas de TV [através do seu sistema de cinema em casa,](#page-15-0)  [ligue um cabo áudio adicional](#page-15-0) (consulte 'Ligar áudio do televisor e de outros dispositivos' na página [15\)](#page-15-0).
- $4$  Se o áudio do televisor não for reproduzido [automaticamente no seu sistema de cinema](#page-15-1)  [em casa, configure o áudio manualmente](#page-15-1) (consulte 'Configure o áudio para os dispositivos ligados' na página [15](#page-15-1)).

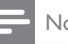

#### Nota

• Se o seu televisor tiver um conector DVI, pode utilizar um adaptador HDMI/DVI para ligar o televisor.

#### <span id="page-14-0"></span>Opção 3: ligar ao televisor através de vídeo composto

#### Vídeo de qualidade básica

Se o seu televisor não tiver conectores HDMI, ligue o seu sistema de cinema em casa ao televisor através de uma ligação composta. Uma ligação composta não suporta vídeo de alta definição.

[Com uma ligação composta, necessita de um](#page-15-0)  [cabo áudio adicional para reproduzir o áudio](#page-15-0)  [do televisor através do seu sistema de cinema](#page-15-0)  [em casa](#page-15-0) (consulte 'Ligar áudio do televisor e de outros dispositivos' na página [15\)](#page-15-0).

1 Utilizando um cabo de vídeo composto, ligue o conector VIDEO no seu sistema de cinema em casa ao conector de vídeo composto no televisor.

> O conector de vídeo composto pode estar identificado com AV IN, VIDEO IN, COMPOSITE, ou BASEBAND.

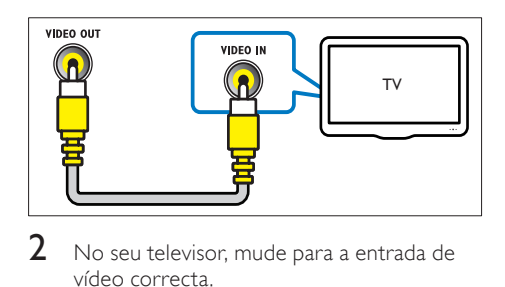

- 2 No seu televisor, mude para a entrada de vídeo correcta.
- $3$  Para reproduzir áudio de programas de TV [através do seu sistema de cinema em casa,](#page-15-0)  [ligue um cabo áudio adicional](#page-15-0) (consulte 'Ligar áudio do televisor e de outros dispositivos' na página [15\)](#page-15-0).

No seu sistema de cinema em casa, prima SOURCE repetidamente para seleccionar a entrada de áudio correcta.

### <span id="page-15-0"></span>Ligar áudio do televisor e de outros dispositivos

Reproduza áudio do televisor ou de outros dispositivos através do seu sistema de cinema em casa.

Utilize a ligação com a melhor qualidade disponível no seu televisor, sistema de cinema em casa e noutros dispositivos.

#### Nota

- As ligações de áudio neste manual do utilizador são apenas recomendações. Também pode utilizar outras ligações.
- Quando o seu sistema de cinema em casa e o televisor são ligados através de HDMI ARC, não é necessária uma ligação de áudio.

#### <span id="page-15-4"></span>Opção 1: ligar áudio através de um cabo óptico digital

#### A melhor qualidade de áudio

Utilizando um cabo óptico, ligue o conector OPTICAL no seu sistema de cinema em casa ao conector OPTICAL OUT no seu televisor ou noutro dispositivo.

O conector óptico digital pode estar identificado com SPDIF, SPDIF OUT ou OPTICAL.

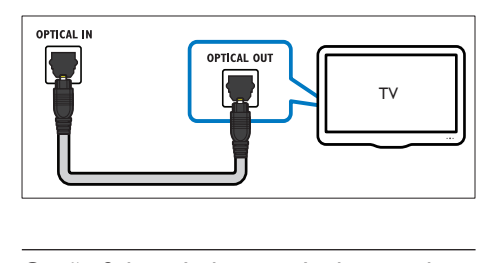

#### <span id="page-15-3"></span>Opção 2: ligar áudio através de um cabo coaxial digital

#### Áudio de boa qualidade

Utilizando um cabo coaxial, ligue o conector COAXIAL no seu sistema de cinema em casa ao conector COAXIAL/DIGITAL OUT no seu televisor ou noutro dispositivo.

O conector coaxial digital pode estar identificado com DIGITAL AUDIO OUT.

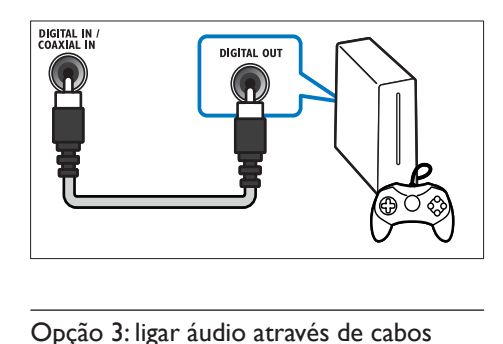

#### <span id="page-15-2"></span>Opção 3: ligar áudio através de cabos áudio analógicos

#### Áudio de qualidade básica

Utilizando um cabo analógico, ligue os conectores AUX no seu sistema de cinema em casa aos conectores **AUDIO OUT** no seu televisor ou noutro dispositivo.

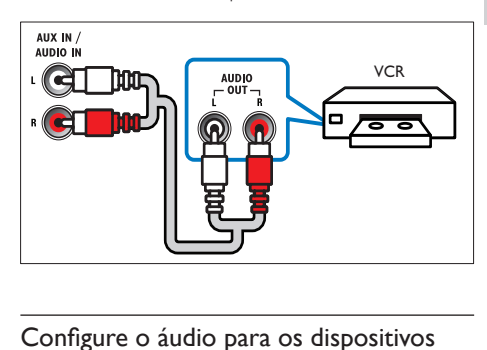

#### <span id="page-15-1"></span>Configure o áudio para os dispositivos ligados

Quando liga um dispositivo ao seu sistema de cinema em casa, verifique as definições de áudio.

- 1 No seu televisor e noutros dispositivos, ligue o HDMI-CEC. Para mais detalhes, consulte o manual do utilizador do televisor e do outro dispositivo.
- 2 Seleccione "Amplificador" no menu dos altifalantes do televisor. Para mais detalhes, consulte o manual do utilizador do televisor.
- $3$  No seu sistema de cinema em casa, ligue [o Controlo do sistema de áudio e mapeie](#page-35-0)  [o áudio do dispositivo ligado para os](#page-35-0)  [conectores correctos no seu sistema de](#page-35-0)  [cinema em casa](#page-35-0) (consulte 'Reproduzir áudio do sistema de cinema em casa' na página [35\)](#page-35-0).

Se o dispositivo ligado não for compatível com HDMI-CEC, prima SOURCE repetidamente no seu sistema de cinema em casa para seleccionar a entrada de áudio correcta.

### <span id="page-16-0"></span>Computadores e Internet

Ligue o seu sistema de cinema em casa à sua rede de computadores e à Internet e desfrute de:

- Conteúdo multimédia transmitido do seu computador:[Reproduza música, fotografias](#page-29-1)  [e vídeo a partir de um computador ou](#page-29-1)  [outro servidor de multimédia na sua rede](#page-29-1)  (consulte 'Navegar no PC através de DLNA' na página [29\)](#page-29-1).
- Net TV (Não disponível na China): [Navegue nos serviços Net TV para aceder a](#page-32-0)  [informações, jogos, notícias, música e outros](#page-32-0)  [serviços online.](#page-32-0) (consulte 'Navegar Net TV' na página [32\)](#page-32-0)
- Actualização de software:[Actualize o](#page-40-2)  [software do sistema de cinema em casa](#page-40-2)  [através da rede](#page-40-2) (consulte 'Actualizar software através da Internet' na página [40\)](#page-40-2).

#### Atenção

• Antes de tentar ligar o sistema de cinema em casa a uma rede de computadores, familiarizese com o router de rede, o software do servidor multimédia e os princípios da ligação em rede. Se necessário, leia a documentação que acompanha os componentes de rede. A Philips não se responsabiliza por dados perdidos, danificados ou corrompidos.

#### <span id="page-16-1"></span>Ligação com fios

Ligue o seu sistema de cinema em casa ao seu router com um cabo de rede.

#### O que necessita

- Um router de rede (com DHCP activado).
- Um cabo de rede (RI45).
- Um computador com software do servidor [multimédia instalado](#page-29-2) (consulte 'Configurar o software de servidor multimédia' na página [29](#page-29-2)).
- Para o Net TV e para a actualização do software, certifique-se de que o router de rede tem acesso à Internet e de que não existem restrições de firewalls ou de outros sistemas de segurança.

#### <span id="page-16-2"></span>Configurar a rede com fios

Efectue as ligações do seu sistema de cinema em casa ao seu router conforme apresentado abaixo e ligue os dispositivos.

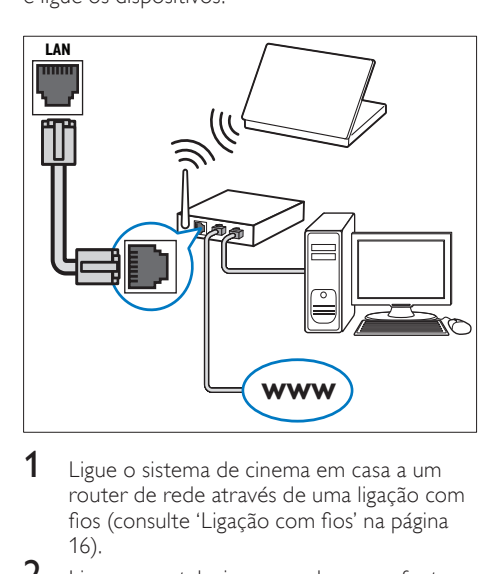

- 1 [Ligue o sistema de cinema em casa a um](#page-16-1)  [router de rede através de uma ligação com](#page-16-1)  fios (consulte 'Ligação com fios' na página 16).
- $2$  Ligue o seu televisor e mude para a fonte correcta para o sistema de cinema em casa.
- $\frac{3}{4}$  Prima  $\bigoplus$  (Início).
- Seleccione [Configuração] e, em seguida, prima OK.
- $5$  Seleccione [Rede] > [Instalação de rede] > [Com fios (Ethernet)] e prima OK.

#### 6 Siga as instruções no televisor para completar a configuração.

- » O sistema de cinema em casa liga-se à Internet. Se a ligação falhar, seleccione [Tentar de novo] e prima OK.
- 7 Seleccione **[Concluir]** e prima OK para sair.

#### <span id="page-16-3"></span>Verificar as definições da rede com fios

- **1** Prima  $\hat{\mathbf{\tau}}$  (Início).<br>**2** Seleccione **[Conf**
- Seleccione [Configuração] e, em seguida, prima OK.
- $3$  Seleccione [Rede] > [Ver as definições de rede] e prima OK.
	- » São apresentadas as definições actuais da rede.

#### 17 PT

Português

Português

### <span id="page-17-0"></span>Ligação sem fios

Ligue o seu sistema de cinema em casa ao seu router através de uma ligação sem fios.

#### O que necessita

- Um router de rede (com DHCP activado).
- Um dongle de Wi-Fi (modelo: Philips WUB1110).
- Um computador com software do servidor [multimédia instalado](#page-29-2) (consulte 'Configurar o software de servidor multimédia' na página [29](#page-29-2)).
- Para o Net TV e a actualização do software, certifique-se de que o router de rede tem acesso à Internet e de que não existem restrições de firewalls ou de outros sistemas de segurança.

#### <span id="page-17-2"></span>Configurar uma rede sem fios

Efectue as ligações do seu sistema de cinema em casa ao seu router conforme apresentado abaixo e ligue os dispositivos.

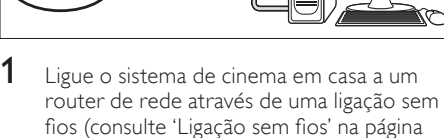

- 17). 2 Ligue o seu televisor e mude para a fonte
- correcta para o sistema de cinema em casa.
- $\frac{3}{4}$  Prima  $\bigoplus$  (Início).
- Seleccione *[Configuração]* e, em seguida, prima OK.
- $5$  Seleccione [Rede] > [Instalação de rede] > [Sem fios (Wi-Fi)] e prima OK.
- 6 Siga as instruções no televisor para completar a configuração.
	- » O sistema de cinema em casa liga-se à Internet. Se a ligação falhar, seleccione [Tentar de novo] e prima OK.
- 7 Seleccione **[Concluir]** e prima OK para sair.

#### <span id="page-17-3"></span>Verificar as definições de rede sem fios

- 1 Prima  $\bigstar$  (Início).
- Seleccione *[Configuração]* e, em seguida, prima OK.
- $3$  Seleccione [Rede] > [Ver as definições da ligação sem fios] e prima OK.
	- » São apresentadas as definições actuais do Wi-Fi.

#### <span id="page-17-1"></span>Atribuir um nome ao seu sistema de cinema em casa

Para identificar facilmente o seu sistema de cinema em casa numa rede, atribua um nome ao seu sistema de cinema em casa.<br>1 ligue o seu televisor e muc

- Ligue o seu televisor e mude para a fonte correcta para o sistema de cinema em casa.
- Prima **A** (Início).
- Seleccione *[Configuração]* e, em seguida, prima OK.
- **4** Seleccione **[Rede]**  $>$  **[Atribuir nome a** produto:] e prima OK.
- $5$  Prima os Botões alfanuméricos para introduzir o nome.
- Seleccione **[Concluído]** e prima OK para sair.

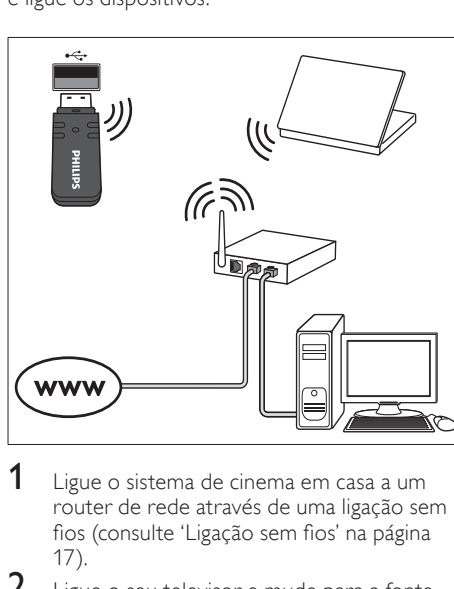

## <span id="page-18-0"></span>7 Utilizar o sistema de cinema em casa

Esta secção ajuda-o a utilizar o sistema de cinema em casa para reproduzir conteúdos multimédia de uma vasta gama de fontes.

#### Antes de começar

- Efectue as ligações necessárias descritas no guia de início rápido e na ajuda no ecrã.
- Realizar a primeira configuração. A configuração inicial é apresentada quando liga o sistema de cinema em casa pela primeira vez. Se não realizar a configuração, é-lhe solicitado que a realize sempre que ligar o sistema de cinema em casa.
- Ligue o televisor à fonte correcta do sistema de cinema em casa.

### <span id="page-18-1"></span>Escolher o som

Esta secção ajuda-o a escolher o som ideal para vídeo ou música.

- 1 Prima III SOUND SETTINGS.<br>2 Prima os Botões de navegação
- Prima os Botões de navegação (esquerda/ direita) para aceder às opções de som no visor.

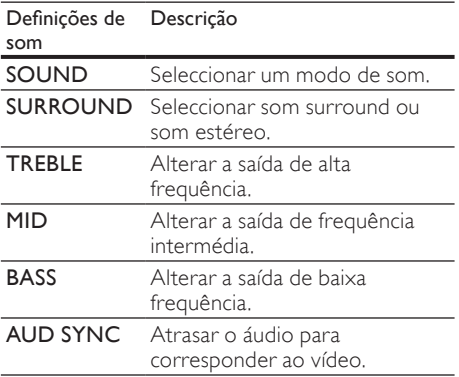

- $3$  Seleccione uma opção e, em seguida, prima OK.
	- Prima **D BACK** para sair. Se não premir um botão no intervalo de um minuto, sai do menu automaticamente.

#### <span id="page-18-2"></span>Modo de som

Seleccionar os modos de som predefinidos para se adaptarem ao vídeo ou à música.

- 1 Prima **III SOUND SETTINGS.**<br>2 Seleccione SOUND e em seg
- Seleccione **SOUND** e, em seguida, prima OK.
- $3$  Prima os Botões de navegação (para cima/ para baixo) para seleccionar uma definição no visor:
	- MOVIE: Desfrute de uma experiência de som verdadeiramente cinematográfica, melhorada especialmente para filmes.
	- MUSIC: Recrie o ambiente de gravação original da sua música, no estúdio ou num concerto.
	- ORIGINAL: Experimente o som original dos seus filmes e música, sem efeitos sonoros adicionais.
	- NEWS: Ouça cada palavra com vozes optimizadas e conversas nítidas.
	- GAMING: Desfrute dos sons emocionantes dos salões de jogos, ideal para jogos de vídeo de acção ou festas ruidosas.
- Prima OK para confirmar.

#### <span id="page-18-3"></span>Modo de som surround

Experimente a sensação do som envolvente com os modos de som surround.

- 1 Prima **HI SOUND SETTINGS.**<br>2 Seleccione **SURROUND** e en
- Seleccione SURROUND e, em seguida, prima OK.
- $3$  Prima os Botões de navegação (para cima/ para baixo) para seleccionar uma definição no seu visor:
	- AUTO: Som surround com base na transmissão de áudio.
	- **5CH STER:** Som estéreo melhorado. Ideal para festas com música.
	- MULTI-CH: Som multicanais envolvente para uma experiência cinematográfica melhorada.
	- STEREO: Som estéreo de dois canais. Ideal para ouvir música.
- $4$  Prima OK para confirmar.

#### <span id="page-19-2"></span>Equalizador

Mude as definições da frequência alta (agudos), da frequência média (médios) e da frequência baixa (graves) do sistema de cinema em casa.

- 1 Prima **III SOUND SETTINGS.**<br>2 Seleccione **TREBLE MID** OLE
- Seleccione TREBLE, MID ou BASS e prima OK.
- $3$  Prima os **Botões de navegação** (para cima/ para baixo) para alterar a frequência.
- Prima OK para confirmar.

### <span id="page-19-0"></span>**Discos**

O seu sistema de cinema em casa pode reproduzir DVD, VCD, CD e discos Blu-ray. Este também pode reproduzir discos gravados em casa, como discos CD-R de fotografias e música.

#### O que necessita

#### Para áudio ou vídeo 2D:

- Ligação de áudio e de vídeo entre o seu sistema de cinema em casa e o televisor.
- Um disco de áudio ou vídeo.

#### Para vídeos 3D:

- Um televisor 3D.
- Uma ligação HDMI entre o seu sistema de cinema em casa e o televisor.
- Um disco Blu-ray 3D.
- Um par de óculos 3D compatível com o seu televisor 3D.

#### <span id="page-19-1"></span>Reproduzir discos

- 1 Introduza um disco no sistema de cinema em casa.
	- » O seu televisor muda para a fonte correcta e o disco é reproduzido automaticamente.
- 2 Se o disco não for reproduzido automaticamente, prima DISC ou seleccione [reproduzir disco] no menu inicial e, em seguida, prima OK.
- $3$  Para um vídeo 3D, coloque os seus óculos 3D.
- 4 Prima os botões de reprodução para [controlar a reprodução](#page-20-0) (consulte 'Botões de reprodução' na página [20](#page-20-0)).

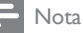

• Num vídeo 3D, durante a procura para a frente ou para trás e em alguns modos de reprodução, o vídeo é apresentado a 2D. Este retoma a apresentação a 3D quando voltar à reprodução normal.

### Dica

• [Para evitar cintilação, mude o brilho do visor](#page-39-2)  (consulte 'Painel do visor' na página [39\)](#page-39-2).

#### <span id="page-19-3"></span>Reproduzir ficheiro RMVB ou RM

#### Disponível apenas na Ásia Pacífico e China

Um ficheiro Real Media Variable Bitrate (RMVB) e RealMedia (RM) contém áudio e vídeo. Pode copiar um ficheiro RMVB ou RM do seu computador para um disco gravável ou um dispositivo de armazenamento USB e reproduzilo a partir do seu sistema de cinema em casa.

**1** Reproduza um [disco](#page-19-1) (consulte 'Reproduzir discos' na página [19\)](#page-19-1) ou um [dispositivo de](#page-22-1)  [armazenamento USB](#page-22-1) (consulte 'Reproduzir ficheiros' na página [22\)](#page-22-1) que contenha um ficheiro RMVB ou RM.

#### Nota

- Assegure-se de que a extensão do ficheiro é ".RMVB" ou ".RM".
- [Certifique-se de que o ficheiro de legendas](#page-23-1)  [possui exactamente o mesmo nome que](#page-23-1)  [o ficheiro de vídeo](#page-23-1) (consulte 'Legendas' na página [23](#page-23-1)).
- [Se as legendas não forem apresentadas](#page-23-2)  [correctamente, altere o conjunto de](#page-23-2)  [caracteres](#page-23-2) (consulte 'Conjunto de caracteres de legendas' na página [23\)](#page-23-2).

#### <span id="page-20-0"></span>Botões de reprodução

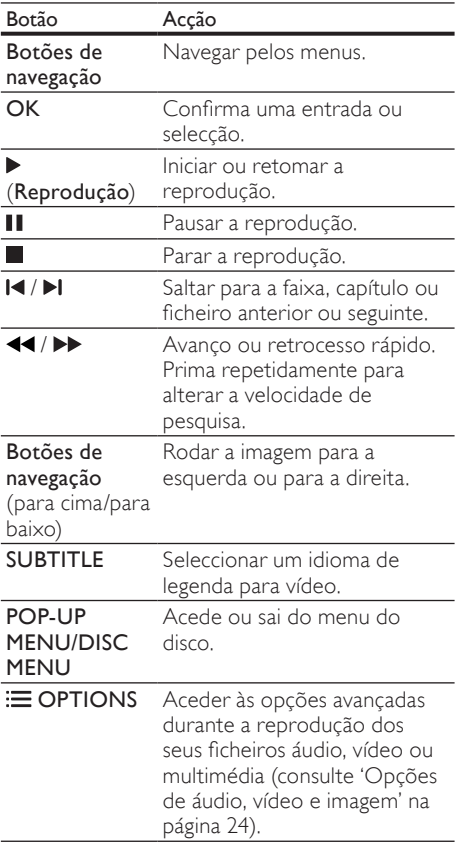

Para formatos de vídeo, como DivX e WMV:

- Para parar a reprodução, prima ...
- Para retomar a reprodução do vídeo a partir de onde a interrompeu, prima (Reprodução).
- Para reproduzir o vídeo desde o início, prima OK.

#### <span id="page-20-1"></span>Reproduzir discos 3D no modo 2D

Se não tiver um televisor 3D, visualize o disco 3D no modo 2D.

- **1** Prima  $\uparrow$  (Início).
- Seleccione **[Configuração]** > **[Vídeo]** > [Ver vídeo em 3D] > [Desligar].
- $\frac{3}{4}$  Prima OK.
- Reproduza o seu disco Blu-ray 3D.
	- » O vídeo 3D é apresentação a 2D.

### Apresentar o menu para VCD e SVCD

Apresentar o menu de conteúdos em discos VCD e SVCD.

- **1** Prima  $\uparrow$  (Início).
- Seleccione [Configuração] > [Prefer.] e prima OK.
- $3$  Seleccione **[VCD PBC]** > **[Ligar]** e prima OK.

#### Nota

• Para avançar o menu de conteúdos, seleccione [Desligar].

#### <span id="page-20-3"></span>Sincronizar imagem e som

Se o áudio e o vídeo não estiverem sincronizados, pode atrasar o áudio para este corresponder ao vídeo.

- 1 Prima **III SOUND SETTINGS.**<br>2 Seleccione ALID SYNC e em
- Seleccione AUD SYNC e, em seguida, prima OK.
- $3$  Prima os **Botões de navegação** (para cima/ para baixo) para sincronizar o áudio e o vídeo.
- 4 Prima OK para confirmar.

#### <span id="page-20-2"></span>BonusView em Blu-ray

Em discos Blu-ray que suportam Bonus View, desfrute de conteúdo extra, como comentários do realizador, enquanto vê o filme. A Bonus View é também conhecida como Picture-in-Picture.

- 1 Active a BonusView (ou Picture-In-Picture) no menu do disco Blu-ray.
- 2 Enquanto reproduz o filme, prima  $\equiv$ OPTIONS.
	- » O menu de opções é apresentado.
- $3$  Seleccione [Selecção PIP] > [PIP] e prima OK.
	- » Dependendo do vídeo, é apresentada a opção [1] ou [2] de PIP.
	- » O vídeo Picture-In-Picture é apresentado numa janela pequena.
- Seleccione [2° idioma áudio] ou [2° idioma legendas] e prima OK.

#### $5$  Seleccione o idioma e prima OK.

#### Nota

• Para desligar a Bonus View, prima : OPTIONS, seleccione [Selecção PIP] > [Desligar] e prima OK.

#### <span id="page-21-3"></span>BD-Live em Blu-ray

Em discos Blu-ray com conteúdos BD-Live, aceda a funcionalidades adicionais, como conversas online na Internet com o realizador, os últimos trailers de filmes, jogos, imagens de fundo e toques.

#### O que necessita

- um disco Blu-ray com conteúdo BD-Live
- uma ligação à Internet
- um dispositivo de armazenamento:
	- um dispositivo de armazenamento USB com, no mínimo, 1 GB de memória ou
	- um cartão de memória SD do tipo SDHC da classe 6 com 8 GB de memória, no mínimo.

Nota

- Os serviços BD-Live variam de país para país e dependem do disco.
- Quando utiliza a função BD-Live, o fornecedor de conteúdos acede aos dados do disco e do sistema de cinema em casa.

#### <span id="page-21-2"></span>Aceda ao conteúdo BD-Live com um dispositivo de armazenamento USB

- 1 [Ligue o seu sistema de cinema em casa](#page-16-0)  [à rede doméstica e à Internet](#page-16-0) (consulte 'Computadores e Internet' na página [16\)](#page-16-0).
- 2 Ligue o dispositivo USB de armazenamento ao sistema de cinema em casa.
	- O dispositivo de armazenamento USB é utilizado para guardar o conteúdo BD-Live transferido.
- Prima **A** (Início).
- Seleccione [Configuração] e, em seguida, prima OK.
- $5$  Seleccione [Avançada] > [Armazenamento local] > [USB] e prima OK.
- 6 Seleccione o ícone BD-Live no menu do disco e prima OK.
	- » A função BD-Live começa a transferência. O tempo de transferência depende do disco e da sua ligação à Internet.
- 7 Prima os **Botões de navegação** para navegar no conteúdo BD-Live e, em seguida, prima OK para seleccionar um item.

#### <span id="page-21-1"></span>Aceder a conteúdos BD-Live com um cartão SD

- **1** Ligue o seu sistema de cinema em casa [à rede doméstica e à Internet.](#page-16-0) (consulte 'Computadores e Internet' na página [16\)](#page-16-0)
- 2 Insira o cartão de memória SD na ranhura SD CARD no seu sistema de cinema em casa.
	- » A primeira vez que inserir um cartão de memória SD, o cartão é formatado. [Depois da formatação, deixe o cartão na](#page-33-1)  [ranhura](#page-33-1) (consulte 'Formatar um cartão SD' na página [33\)](#page-33-1).
- $\frac{3}{4}$  Prima  $\bigstar$  (Início).
	- Seleccione *[Configuração]* e, em seguida, prima OK.
- $5$  Seleccione [Avançada] > [Armazenamento] local] > [Cartão SD] e prima OK.
- 6 Seleccione o ícone BD-Live no menu do disco e prima OK.
	- » A função BD-Live começa a transferência. O tempo de transferência depende do disco e da sua ligação à Internet.
- 7 Prima os Botões de navegação para navegar no conteúdo BD-Live e, em seguida, prima OK para seleccionar um item.

#### <span id="page-21-0"></span>Limpar a memória

Se o dispositivo de armazenamento não tiver memória suficiente para o conteúdo BD-Live, limpe a memória no dispositivo de armazenamento.

- $\frac{1}{2}$  Prima  $\bigoplus$  (Início).
- Seleccione [Configuração] e, em seguida, prima OK.
- $3$  Seleccione [Avançada] > [Limpar memória] e prima OK.
	- » Isto limpa a memória local e elimina os ficheiros do BD-Live que transferiu para o seu dispositivo de armazenamento.

#### <span id="page-22-3"></span>Desactivar o BD-Live

Para restringir o acesso ao BD-Live, ligue a segurança BD-Live.

- **1** Prima  $\hat{\mathbf{\tau}}$  (Início).<br>**2** Seleccione **[Cont**]
- Seleccione [Configuração] e, em seguida, prima OK.
- $3$  Seleccione [Avancada]  $>$  [Seguranca BD-Live] > [Ligar] e prima OK.
	- » O acesso ao BD-Live é restringido.

#### Nota

• Não pode restringir o acesso à Internet em discos Blu-ray comerciais.

### <span id="page-22-0"></span>Dispositivos de armazenamento USB

Desfrute de imagens, áudio e vídeo num dispositivo de armazenamento USB.

#### O que necessita

- Um dispositivo de armazenamento USB formatado para sistemas de ficheiros FAT ou NTFS em conformidade com a classe de armazenamento em massa.
- Um cabo de extensão USB, se o dispositivo de armazenamento USB não encaixar no conector.

#### Nota

- Pode utilizar câmaras digitais ligadas por USB, se tiverem a capacidade de reproduzir ficheiros sem utilizar um programa de computador especial.
- Para reproduzir ficheiros protegidos DivX DRM de um dispositivo de armazenamento USB, ligue o seu sistema de cinema em casa a um televisor através um cabo HDMI.

#### <span id="page-22-1"></span>Reproduzir ficheiros

- 1 Ligue o dispositivo USB de armazenamento ao sistema de cinema em casa.
- 2 Prima  $\bigoplus$  (Início).
	- » É apresentado o menu inicial.
- 3 Seleccione [Navegar USB] e, em seguida, prima OK.
	- » É apresentado um navegador de conteúdos.

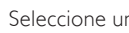

4 Seleccione um ficheiro e prima OK.<br>5 Prima os botões de reprodução para 5 [Prima os botões de reprodução para](#page-22-2)  [controlar a reprodução](#page-22-2) (consulte 'Botões de reprodução' na página [22](#page-22-2)).

#### <span id="page-22-2"></span>Botões de reprodução

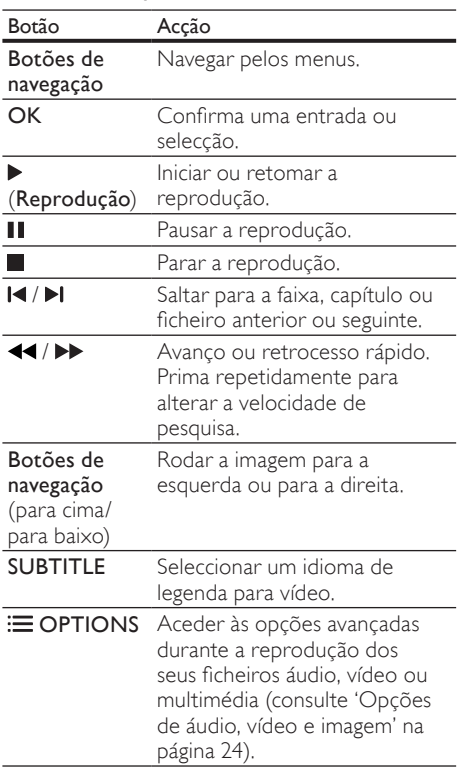

Para formatos de vídeo, como DivX e WMV:

- Para parar a reprodução, prima ...
- Para retomar a reprodução do vídeo a partir de onde a interrompeu, prima (Reprodução).
- Para reproduzir o vídeo desde o início, prima OK.

### <span id="page-23-0"></span>**DivX**

Reproduzir vídeo DivX de:

- [um disco](#page-19-0) (consulte 'Discos' na página [19](#page-19-0)),
- [um dispositivo de armazenamento USB](#page-22-0) (consulte 'Dispositivos de armazenamento USB' na página [22\)](#page-22-0) ou
- [uma loja de vídeo online](#page-33-0) (consulte 'Alugar vídeos online' na página [33\)](#page-33-0).

#### Nota

• Para reproduzir ficheiros protegidos DivX DRM de um disco ou de um dispositivo de armazenamento USB, ligue o seu sistema de cinema em casa a um televisor através um cabo HDMI.

#### <span id="page-23-3"></span>código VOD para DivX

Antes de adquirir vídeos em DivX e de os reproduzir no seu sistema de cinema em casa, registe o sistema em www.divx.com utilizando o código DivX VOD.

- Prima **A** (Início).
- Seleccione **[Configuração]** e, em seguida, prima OK.
- $3$  Seleccione [Avancada] > [Código DivX® VOD] e prima OK.
	- » O código de registo DivX VOD do seu sistema de cinema em casa é apresentado.

#### <span id="page-23-1"></span>Legendas

Se o seu vídeo tiver legendas em vários idiomas, seleccione um idioma das legendas.

1 Durante a reprodução do vídeo, prima SUBTITLE para seleccionar um idioma.

- Certifique-se de que o ficheiro de legendas possui o mesmo nome do que o ficheiro de vídeo. Por exemplo, se o nome do ficheiro de vídeo for "movie.avi", guarde o ficheiro de legendas como "movie.srt" ou "movie.sub".
- O seu sistema de cinema em casa pode reproduzir ficheiros de legendas nos seguintes formatos: .srt, .sub, .txt, .ssa, .ass, .smi e .sami. Estes ficheiros não são apresentados no menu de navegação de ficheiros.
- Se as legendas não forem apresentadas correctamente, altere o conjunto de caracteres.

#### <span id="page-23-2"></span>Conjunto de caracteres de legendas

Se as legendas não forem apresentadas correctamente, altere o conjunto de caracteres das legendas de DivX ou RMVB/RM.

- **1** Prima  $\equiv$  **OPTIONS**. » O menu de opções é apresentado.
- $2$  Prima Botões de navegação para seleccionar [Conj. caract.] e, em seguida, prima OK.
- $3$  Seleccione um conjunto de caracteres.

#### Europa, Índia e Rússia

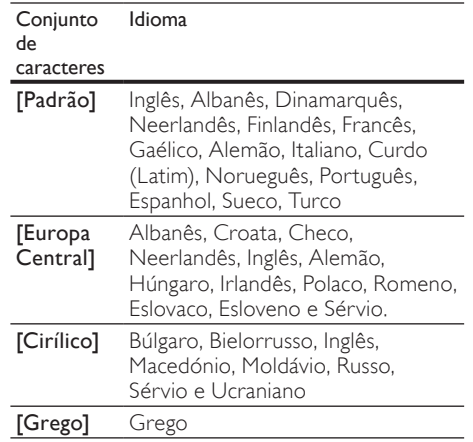

#### Ásia Pacífico e China

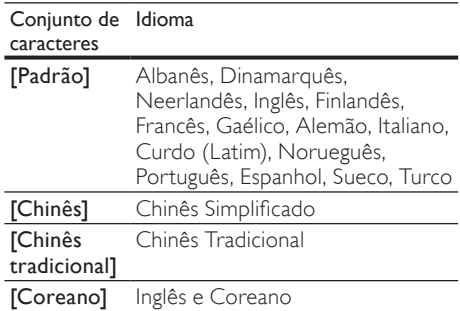

Nota

### <span id="page-24-0"></span>Opções de áudio, vídeo e imagem

Utilize funcionalidades avançadas quando reproduzir áudio, vídeo ou ficheiros multimédia a partir de um disco ou dispositivo de armazenamento USB.

### <span id="page-24-2"></span>Opções de áudio

Durante a reprodução de áudio, repita uma pista de áudio, um disco ou uma pasta.

- $1$  Prima  $\equiv$  OPTIONS repetidamente para navegar pelas seguintes funções:
	- RPT TRAC / RPT FILE: Repita a faixa ou ficheiro actual.
	- RPT DISC / RPT FOLD: Repetir todas as faixas do disco ou da pasta.
	- RPT RAND: Reproduzir faixas de áudio por ordem aleatória.
	- RPT OFF: Desligar o modo de repetição.

#### <span id="page-24-1"></span>Opções de vídeo

Durante a visualização de vídeo, seleccione opções, como legendas, idioma do áudio, procura por tempo e definições de imagem. Dependendo da fonte de vídeo, algumas opções não estão disponíveis.

#### 1 Prima  $\equiv$  OPTIONS

- » O menu de opções de vídeo é apresentado.
- 2 Prima os Botões de navegação e OK para seleccionar e alterar:
	- [Idioma áudio]: Seleccionar um idioma de áudio para vídeo.
	- [Idioma legendas]: Seleccionar um idioma de legenda para vídeo.
	- [Ajuste de legendas]: Alterar a posição das legendas no ecrã.
	- [Info]: Apresentar informações sobre o que está a ser reproduzido.
	- [Conj. caract.]: Seleccione um conjunto de caracteres compatíveis com legendas DivX.
	- [Pesquisa por hora]: Avançar para uma secção específica do vídeo introduzindo a hora de reprodução da cena.
- [2<sup>°</sup> idioma áudio]: Seleccionar o segundo idioma de áudio para vídeos Blu-ray.
- [2<sup>°</sup> idioma legendas]: Seleccionar o segundo idioma de legendas para vídeos Blu-ray.
- **[Títulos]**: Seleccionar um título específico.
- [Capítulos]: Seleccionar um capítulo específico.
- **[Karaoke]** (Disponível apenas na Ásia Pacífico e China): Alterar as definições de karaoke.
- [Lista de ângulos]: Seleccionar um ângulo de câmara diferente.
- **[Menus]**: Apresentar o menu do disco.
- [Selecção PIP]: Apresentar a janela Picture-in-Picture durante a reprodução de um disco Blu-ray que suporte a Bonus View.
- [Zoom]: Aumentar o zoom de uma cena de vídeo ou imagem. Prima os Botões de navegação (esquerda/ direita) para seleccionar um factor de zoom.
- [Repetir]: Repetir um capítulo ou título.
- **[Repetir A-B]**: Marcar dois pontos dentro de um capítulo ou faixa para repetir a reprodução, ou desligar o modo de repetição.
- [Definições da imagem]: Seleccionar uma definição de cor predefinida.

#### <span id="page-24-3"></span>Opções de imagem

Durante a visualização de uma imagem, aumente o zoom da imagem, rode-a, adicione animações a uma apresentação de diapositivos e altere as definições da imagem.

#### 1 Prima  $\equiv$  OPTIONS.

- » É apresentado o menu de opções de imagem.
- 2 Prima os Botões de navegação e OK para seleccionar e alterar as seguintes definições:
	- **[Rodar +90]**: Rodar a imagem 90 graus para a direita.
	- [Rodar -90]: Rodar a imagem 90 graus para a esquerda.
	- [Zoom]: Aumentar o zoom de uma cena de vídeo ou imagem. Prima os Botões de navegação (esquerda/direita) para seleccionar um factor de zoom.
- [Info]: Apresentar a informação da imagem.
- [Duração/diapositivo]: Seleccionar a velocidade de apresentação de cada imagem numa apresentação de diapositivos.
- [Animação de diap.]: Seleccionar a animação da apresentação de diapositivos.
- [Definições da imagem]: Seleccionar uma definição de cor predefinida.
- **[Repetir]**: Repetir uma pasta seleccionada.

#### <span id="page-25-4"></span>Apresentações de diapositivos

Ao reproduzir áudio, aceda a funcionalidades divertidas, como apresentações de imagens e músicas.

#### <span id="page-25-1"></span>Apresentações de diapositivos com imagens

Veja uma apresentação de diapositivos com as suas imagens guardadas no seu disco ou num dispositivo de armazenamento USB.

- **1** Seleccione uma imagem de um disco ou dispositivo de armazenamento USB e prima (Reprodução).
- 2 Prima  $\equiv$  OPTIONS.<br>3 Prima os Botões de r
- Prima os Botões de navegação e OK para seleccionar as seguintes definições:
	- [Animação de diap.]: Seleccionar uma animação para a apresentação de diapositivos.
	- [Duração/diapositivo]: Definir uma velocidade de apresentação para cada imagem numa apresentação de diapositivos.
- Prima para parar a apresentação de diapositivos.

#### <span id="page-25-2"></span>Apresentações de diapositivos musicais

Crie uma apresentação de diapositivos musical para reproduzir músicas e imagens em simultâneo.

- 1 Seleccione uma faixa de música e prima OK.
- **2** Prima  $\rightarrow$  BACK e avance para a pasta de imagens.
- **3** Seleccione uma imagem e prima  $\blacktriangleright$ (Reprodução) para iniciar a apresentação de diapositivos.
- $4$  Prima para parar a apresentação de diapositivos.
- **5** Prima novamente para parar a reprodução de música.

### <span id="page-25-0"></span>Rádio

Ouça rádio FM no seu sistema de cinema em casa e guarde até 40 estações de rádio.

#### O que necessita

• Antena FM.

Nota

- As rádios AM e digitais não são suportadas.
- Se não for detectado nenhum sinal estéreo, é-lhe solicitado que reinstale as estações de rádio.
- Para uma melhor recepção, coloque a antena afastada do televisor e de outras fontes de radiação.

#### <span id="page-25-3"></span>Sintonizar estações

- **1** Ligue a antena FM como descrito no guia de início rápido.
- Prima ♪ SOURCE repetidamente até RADIO ser apresentado no visor.
	- » Se já tiver instalado as estações de rádio, é reproduzido o último canal que ouviu.
	- » Se ainda não tiver instalado nenhuma estação de rádio, a mensagem AUTO INSTALL...PRESS PLAY é apresentada no visor. Prima  $\blacktriangleright$  (Reprodução).

3 Prima os botões seguintes para ouvir ou mudar as estações de rádio:

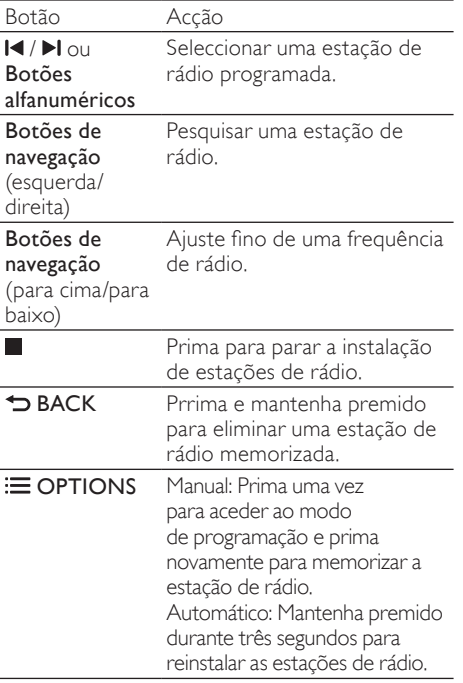

#### <span id="page-26-5"></span>Ouvir rádio

- Prima J SOURCE repetidamente até RADIO ser apresentado no visor.
	- Para ouvir uma estação de rádio programada, prima  $\blacksquare$  ou  $\blacktriangleright$ l.
	- Para procurar uma estação de rádio e ouvi-la em seguida, prima Botões de navegação (esquerda/direita).
- 2 Prima +/- (Volume) para alterar o volume.

#### <span id="page-26-4"></span>Grelha de sintonização

Em alguns países, pode alternar a grelha de sintonização FM entre os 50 kHz e os 100 kHz. A alteração da grelha de sintonização apaga todas as estações de rádio programadas.

- 1 Prima SOURCE repetidamente até RADIO ser apresentado no visor.
- $\frac{2}{3}$  Prima
- Mantenha (Reprodução) premido para alternar entre os 50 kHz e os 100 kHz.

### <span id="page-26-0"></span>leitor de MP3

Ligue o seu leitor MP3 para reproduzir os seus ficheiros áudio ou música.

#### O que necessita

- Um leitor MP3.
- Um cabo áudio estéreo de 3,5 mm.

#### <span id="page-26-3"></span>Reproduzir música

- **1** Ligue o leitor MP3 ao sistema de cinema em casa conforme descrito no guia de início rápido.
- 2 Prima  $\sqrt{S}$  SOURCE repetidamente até MUSIC I-LINK ser apresentado no visor.
- $3$  Prima os botões do leitor MP3 para seleccionar e reproduzir ficheiros áudio ou música.

### <span id="page-26-1"></span>iPod ou iPhone

Quando liga uma base para iPod/iPhone da Philips, pode utilizar o sistema de cinema em casa para reproduzir música, filmes e fotografias do seu iPod ou iPhone.

#### O que necessita

- Uma base Philips (Modelo: Philips DCK3060/DCK3061).
- Um cabo composto amarelo.

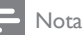

modo iPod.

• Carregue o seu iPod/iPhone na base enquanto o sistema de cinema em casa se encontra no

#### <span id="page-26-2"></span>Coloque o seu iPod ou iPhone na base

- 1 Mova o botão deslizante na parte inferior da base para STANDARD e ligue a base ao sistema de cinema em casa.
- **2** Ligue o cabo composto amarelo à base e ao televisor.
- $3$  Ligue o iPod ou iPhone e coloque-o na base.

#### <span id="page-27-1"></span>Reproduzir música

- 1 Coloque o seu iPod ou iPhone na base (consulte 'Coloque o seu iPod ou iPhone na base' na página [26](#page-26-2)).
- 2 Prima DOCK for iPod no telecomando do sistema de cinema em casa.
- $3$  Navegue no ecrã do iPod ou do iPhone para seleccionar faixas de música.
	- Para ver a lista de reprodução no seu televisor e utilizar o telecomando do sistema de cinema em casa para seleccionar uma pista, prima DOCK for iPod novamente.

#### <span id="page-27-2"></span>Reproduzir vídeos e apresentações de diapositivos

- 1 Coloque o seu iPod ou iPhone na base (consulte 'Coloque o seu iPod ou iPhone na base' na página [26](#page-26-2)).
- $2$  No telecomando do sistema de cinema em casa, prima  $\bigoplus$  (Início).
- $3$  Seleccione [Navegar no iPod] e, em seguida, prima OK.
- 4 Mude o televisor para a fonte AV/VIDEO (que corresponde ao cabo composto amarelo).
	- » O ecrã do televisor fica em branco.
- 5 Navegue no ecrã do iPod ou do iPhone para seleccionar vídeos ou fotografias.
- $6$  Prima (Reprodução) para reproduzir vídeos ou fotografias.

### <span id="page-27-0"></span>Utilizar o smartphone

Transforme o seu smartphone iPhone ou Android num telecomando virtual ou utilize-o para navegar nos conteúdos de um disco ou de um dispositivo de armazenamento USB no seu sistema de cinema em casa.

#### O que necessita

- Um smartphone iPhone (iOS 3.1.3 e superior) ou Android (Android 2.1 e superior).
- Uma rede doméstica com ou sem fios. Antes de começar

#### Ligue o seu sistema de cinema em [casa à sua rede doméstica](#page-16-0) (consulte 'Computadores e Internet' na página [16\)](#page-16-0).

- [Atribua um nome ao seu sistema de cinema](#page-17-1)  [em casa](#page-17-1) (consulte 'Atribuir um nome ao seu sistema de cinema em casa' na página [17\)](#page-17-1).
- Ligue o seu smartphone à mesma rede doméstica. Para mais detalhes, consulte o manual do utilizador do smartphone.

#### Transferir a aplicação MyRemote

Transfira a aplicação da Philips, MyRemote (O meu telecomando) para o seu smartphone. Esta aplicação é gratuita.

#### Nota

- A Philips MyRemote só está disponível para smartphones iPhone e Android.
- 1 Toque no ícone App Store (Loja de aplicações) no iPhone ou no ícone Market (Mercado) no smartphone Android.

Procure a aplicação "Philips MyRemote".

Siga as instruções no seu smartphone para transferir a aplicação.

» O ícone MyRemote (O meu telecomando) é adicionado ao ecrã inicial do seu smartphone.

#### <span id="page-28-0"></span>Aceder à aplicação MyRemote

Aceda à aplicação MyRemote no seu smartphone e, em seguida, identifique o seu sistema de cinema em casa na rede doméstica.

- 1 Toque em MyRemote (O meu telecomando) no seu smartphone.
	- » O seu sistema de cinema em casa e os outros dispositivos na rede são apresentados no seu smartphone. Também é apresentada uma barra de navegação com os separadores Devices, Remote e Source.
- $2<sup>8</sup>$  Se o seu sistema de cinema em casa não [for encontrado, verifique a ligação de rede](#page-16-0)  (consulte 'Computadores e Internet' na página [16](#page-16-0)).

Em seguida, toque no separador Devices (Dispositivos) no seu smartphone para procurar novamente.

- Toque no ícone do sistema de cinema em casa no smartphone.
	- » O telecomando virtual é apresentado no smartphone.
- Para sair da aplicação, prima o botão inicial no seu smartphone.

#### <span id="page-28-2"></span>Utilizar o seu smartphones como telecomando

O telecomando virtual é apresentado em vários ecrãs no smartphone. Para aceder aos botões, passe o dedo pelo ecrã do smartphone para a esquerda ou para a direita.

Estão activos no seu smartphone apenas os botões de controlo que são relevantes para o modo de reprodução. Por exemplo, se reproduzir imagens, estão activos apenas os botões do telecomando utilizados para controlar as imagens. No entanto, se reproduzir um vídeo, ficam activos botões adicionais, como SUBTITLE

e TOP MENU, no seu smartphone.

- 1 [Inicie a aplicação no seu smartphone](#page-28-0) (consulte 'Aceder à aplicação MyRemote' na página [28](#page-28-0)).
	- » Dependendo do modo de reprodução, são activados os botões relevantes de telecomando.
- $2$  Se os botões do telecomando não forem apresentados, toque no separador Remote (Telecomando) no seu smartphone.

3 Passe o dedo pelo ecrã para a esquerda ou para a direita para aceder a mais botões.

#### Nota

• Algumas funções de controlo não estão disponíveis em smartphones.

#### <span id="page-28-1"></span>Navegar num disco ou num dispositivo de armazenamento USB

Navegue num disco ou num dispositivo de armazenamento USB através do seu smartphone e reproduza áudio, vídeo ou ficheiros multimédia.

- 1 Inicie a aplicação do telecomando no seu [smartphone](#page-28-0) (consulte 'Aceder à aplicação MyRemote' na página [28](#page-28-0)).
- 2 Carregue um disco de dados ou ligue um dispositivo de armazenamento USB ao seu sistema de cinema em casa.
- 3 No seu smartphone, toque no separador Source (Fonte) e seleccione DISC (DISCO) ou USB (USB).
	- » As pastas no seu disco ou dispositivo de armazenamento USB são apresentadas.
- 4 Seleccione uma pasta para navegar e, em seguida, seleccione um ficheiro para reprodução.
	- » Os botões relevantes do telecomando são activados no seu smartphone.
- $5$  Para aceder ao telecomando enquanto navega nos conteúdos, toque no separador Remote (Telecomando) no seu smartphone.

### <span id="page-29-0"></span>Karaoke

#### Disponível apenas na Ásia Pacífico e China

Reproduza um disco de karaoke no seu sistema de cinema em casa e cante ao som da música.

#### O que necessita

- Um microfone de karaoke.
- Discos de karaoke.

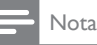

• Para evitar feedback ou ruídos inesperados, coloque o volume do microfone no mínimo antes de ligar o microfone ao seu sistema de cinema em casa.

#### Reproduzir música do karaoke

- 1 Durante a reprodução de um disco de  $karaoke, prima \equiv OPTIONS$ .
	- » O menu de opções é apresentado.
- 2 Prima Botões de navegação para seleccionar [Karaoke] e, em seguida, prima OK.
	- » O menu de configuração do karaoke é apresentado.
- $3$  Prima os Botões de navegação (para cima/ para baixo) e OK para alterar as definições seguintes:
	- [Microfone]: Ligar ou desligar o microfone.
	- [Volume do microfone]: Mudar o volume do microfone.
	- **[Eco]**: Mudar o nível de eco.
	- **[Botão]**: Alterar o som da música para esta se adaptar à sua voz.
	- **Suporte vocall:** Ligar ou desligar as vozes.

### <span id="page-29-1"></span>Navegar no PC através de DLNA

Quando liga o seu sistema de cinema em casa à sua rede doméstica, pode desfrutar de música, fotografias e vídeos guardados num computador ou noutro servidor multimédia na rede.

#### O que necessita

- Uma rede doméstica com ou sem fios. ligada com um router Universal Plug and Play (uPnP).
- Um adaptador USB sem fios da Philips ou um cabo de LAN para ligar o seu sistema de cinema em casa à sua rede doméstica.
- Um servidor de multimédia, como:
	- um PC com Windows Media Player 11 ou superior; ou
		- um Mac com servidor Twonky Media Server.

#### Nota

• Para obter ajuda sobre como utilizar outros servidores multimédia, como o TVersity, consulte o Web site do servidor multimédia.

#### <span id="page-29-2"></span>Configurar o software de servidor multimédia

Para activar a partilha de multimédia, configure o software de servidor multimédia.

#### Antes de começar

- Ligue o seu sistema de cinema em [casa à sua rede doméstica](#page-16-0) (consulte 'Computadores e Internet' na página [16\)](#page-16-0).
- Ligue o seu computador à mesma rede doméstica.
- Assegure-se de que o firewall do PC permite executar programas do Windows Media Player.
- Ligue o seu computador e o router.

#### <span id="page-30-0"></span>MicrosoftWindows Media Player 11

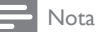

• Dependendo da sua versão do Microsoft Windows, os ecrãs poderão ter um aspecto um pouco diferente do apresentado.

1 Inicie o Windows Media Player no seu PC.<br>2 Iolique no separador **Biblioteca** e lem

Clique no separador **Biblioteca** e, em seguida, seleccione Partilha de Multimédia.

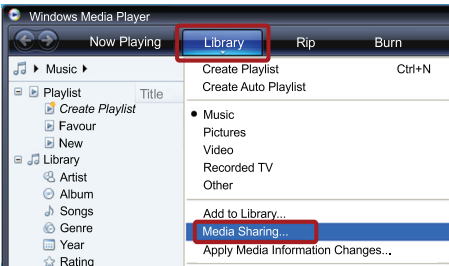

- 3 A primeira vez que seleccionar Partilha de Multimédia no seu PC,é apresentada uma janela de contexto. Seleccione a caixa Partilhar os meus ficheiros de multimédia e clique em OK.
	- » É apresentado o ecrã Partilha de Multimédia.
- $4$  No ecrã Partilha de Multimédia. assegure-se de que está visível um dispositivo identificado como Dispositivo Desconhecido.

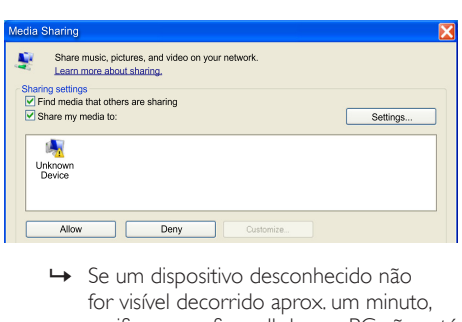

- for visível decorrido aprox. um minuto, verifique se a firewall do seu PC não está a bloquear a ligação.
- 5 Seleccione o dispositivo desconhecido e clique em Permitir.
	- » Um sinal de visto verde é apresentado ao lado do dispositivo.

6 Por predefinição, o Windows Media Player partilha estas pastas: A minha música, As minhas imagens e Os meus vídeos. Se os seus ficheiros estiverem noutras pastas, seleccione Biblioteca > Adicionar à Biblioteca.

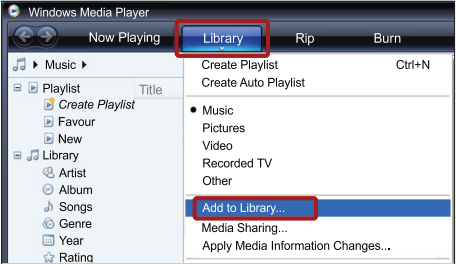

- » É apresentado o ecrã Adicionar à Biblioteca.
- → Se necessário, seleccione Opções avançadas para apresentar uma lista das pastas monitorizadas.

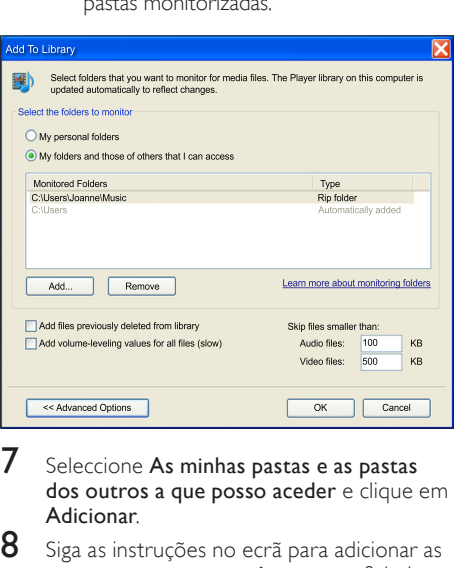

- Seleccione As minhas pastas e as pastas dos outros a que posso aceder e clique em Adicionar.
	- Siga as instruções no ecrã para adicionar as outras pastas que contêm os seus ficheiros multimédia.

#### <span id="page-31-0"></span>MicrosoftWindows Media Player 12

#### Nota

- Dependendo da sua versão do Microsoft Windows, os ecrãs poderão ter um aspecto um pouco diferente do apresentado.
- 1 Inicie o Windows Media Player no seu PC.<br>2 No Windows Media Player clique no
- No Windows Media Player, clique no separador Transmissão em fluxo e seleccione Activar transmissão em sequência de multimédia.
	- » É apresentado o ecrã Opções de transmissão em sequência de multimédia.

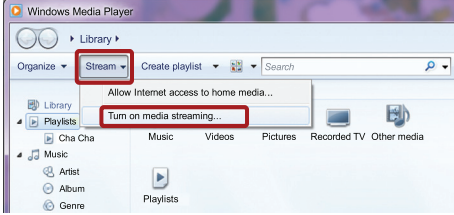

 $3$  Clique em Activar a transmissão em sequência de multimédia.

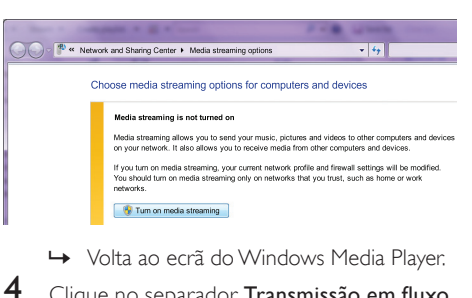

- 
- 4 Clique no separador Transmissão em fluxo e seleccione Mais opções de transmissão em sequência.
	- » É apresentado o ecrã Opções de transmissão em sequência de multimédia.

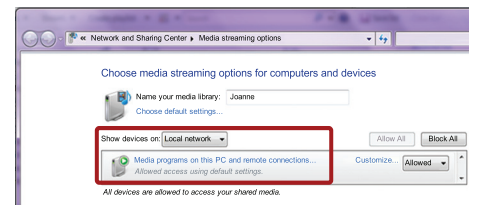

- $5$  Certifique-se de que é apresentado um programa multimédia na janela da Rede local.
	- » Se não for visível nenhum programa multimédia, verifique se a firewall do PC não está a bloquear a ligação.
- 6 Seleccione o programa multimédia e clique em Permitido.
	- » É apresentada uma seta verde ao lado do programa multimédia.
- 7 Por predefinição, o Windows Media Player partilha estas pastas: A minha música, As minhas imagens e Os meus vídeos. Se seus ficheiros estiverem noutras pastas, clique no separador Organizar e seleccione Gerir bibliotecas > Música.
	- » É apresentado o ecrã Localizações de Bibliotecas Música.

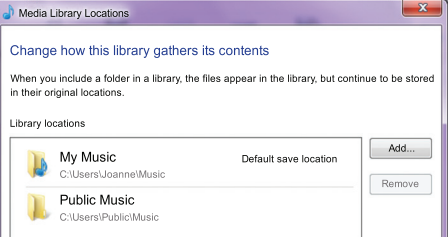

Siga as instruções no ecrã para adicionar as outras pastas que contêm os seus ficheiros multimédia.

#### <span id="page-32-1"></span>Twonky Media (v4.4.2) do Macintosh OS X

#### Nota

- Dependendo da versão do sistema operativo Mac que utiliza, os seus ecrãs poderão ter um aspecto um pouco diferente do apresentado.
- 1 Visite http://www.twonkymedia.com para adquirir o software ou para transferir uma versão gratuita para 30 dias para o seu Macintosh.
	- Inicie o Twonky Media no Macintosh.
- No ecrã do servidor Twonky Media. seleccione Basic Setup (Configuração básica) e First Steps (Primeiros passos).
	- » É apresentado o ecrã First Steps (Primeiros passos).

 $\sqrt{a}$ 

## **TWONKYMEDIA**

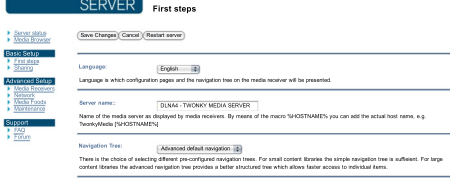

- 4 Escreva um nome para o seu servidor multimédia e clique em Save changes (Guardar alterações).
- $5$  Quando estiver novamente no ecrã do Twonky Media, seleccione Basic Setup (Configuração básica) e Sharing (Partilha).
	- » É apresentado o ecrã Sharing (Partilha).

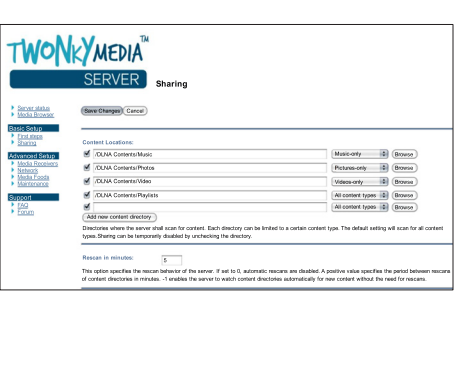

- 6 Navegue e seleccione as pastas para partilhar e, em seguida, seleccione Save changes (Guardar alterações).
	- » O seu Macintosh pesquisa as pastas automaticamente para estas estarem prontas para partilhar.

#### <span id="page-32-2"></span>Reproduzir ficheiros do seu PC

### Nota

- Antes de reproduzir conteúdo multimédia do computador, certifique-se de que o sistema de cinema em casa está ligado à rede doméstica e o software do servidor multimédia está configurado correctamente.
- 1 Mude o seu televisor para a fonte HDMI correcta do seu sistema de cinema em casa.
- 2 Prima  $\bigstar$  (Início).
	- » É apresentado o menu inicial.
- **3** Seleccione [Navegar no PC] e, em seguida, prima OK.
	- » É apresentado um navegador de conteúdos.
- 4 Seleccione um ficheiro e prima OK.<br>5 Prima os botões de reprodução para
- Prima os botões de reprodução para [controlar a reprodução](#page-22-2) (consulte 'Botões de reprodução' na página [22](#page-22-2)).

### <span id="page-32-0"></span>Navegar Net TV

#### Não disponível na China

Utilize o Net TV para aceder a numerosas aplicações na Internet e, especialmente, a Web sites especialmente adaptados para este fim. Para discussões interactivas em serviços do Net TV, visite o fórum do Net TV em www.supportforum.philips.com

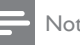

#### Nota

• A Koninklijke Philips Electronics N.V. não se responsabiliza pelo conteúdo disponibilizado pelos fornecedores de serviço de Net TV.

#### <span id="page-33-3"></span>Aceder a Net TV

- 1 [Ligue o seu sistema de cinema em casa](#page-16-0)  [à rede doméstica e à Internet](#page-16-0) (consulte 'Computadores e Internet' na página [16\)](#page-16-0).
- 2 Prima  $\bigoplus$  (Início).
	- » É apresentado o menu inicial.
- **3** Seleccione **[Navegar Net TV]** e, em seguida, prima OK.
	- » A página inicial do Net TV é apresentada. A primeira vez que aceder ao Net TV, siga as instruções no ecrã para aceitar os termos e condições e, em seguida, registe-se no Club Philips.
- Prima os Botões de navegação para seleccionar App Gallery (Galeria de aplicações) ou Internet (Internet) e, em seguida, prima OK.
	- Aceda à App Gallery (Galeria de aplicações) para adicionar mais aplicações ao seu ecrã.
	- Aceda a Internet (Internet) para navegar na Internet.
- **5** Prima  $\rightarrow$  **BACK** para retroceder à página anterior ou prima **f** (Início) para sair.

#### Navegar na Internet

- Prima os **Botões de navegação** para seleccionar **Internet** (Internet) na página inicial do Net TV e, em seguida, prima OK.
- 2 Seleccione a barra de enderecos e, em seguida, prima os Botões alfanuméricos para introduzir o URL do Web site.
	- Para eliminar o texto na barra de enderecos, prima **D BACK**.
	- Para apresentar o teclado no ecrã, siga as instruções no ecrã.
- 3 Depois de introduzir o URL, prima os Botões de navegação para seleccionar a seta ao lado da barra de endereços e prima OK para confirmar.
- 4 Enquanto navega na Internet, prima OPTIONS para aceder à barra de endereços, teclas de atalho e outras opções avançadas.
- **5** Prima  $\Rightarrow$  BACK para retroceder à página anterior ou prima  $\bigoplus$  (Início) para sair.

#### <span id="page-33-2"></span>Limpar histórico de pesquisa

Limpe o histórico de navegação para eliminar palavras-passe, cookies e dados de navegação do seu sistema de cinema em casa.

- **1** Prima  $\bigoplus$  (Início).<br>**2** Seleccione **[Cont**]
- Seleccione *[Configuração]* e, em seguida, prima OK.
- 3 Seleccione [Rede] > [Limpar memória do Net TV] e prima OK.

### <span id="page-33-0"></span>Alugar vídeos online

#### Não disponível na China

Alugue vídeo de lojas on-line através do seu sistema de cinema em casa. Pode vê-los de imediato ou mais tarde.

Muitas lojas de vídeo on-line oferecem uma vasta gama de vídeos, com diferentes preços, períodos e condições de aluguer. Em algumas lojas, tem de criar uma conta antes poder alugar.

#### O que necessita

- Uma ligação de Internet de alta velocidade para o sistema de cinema em casa.
- Uma ligação HDMI entre seu sistema de cinema em casa e o televisor.
- Um cartão de memória SD do tipo SDHC da classe 6 com 8 GB de memória, no mínimo.

#### <span id="page-33-1"></span>Formatar um cartão SD

Antes de transferir qualquer vídeo online ou conteúdo BD-Live, o seu cartão SD tem de estar na ranhura para cartões SD do seu sistema de cinema em casa e este tem de estar formatado.

- 1 Mude o seu televisor para a fonte HDMI correcta do seu sistema de cinema em casa.
- $2$  Insira o cartão de memória SD na ranhura SD CARD no seu sistema de cinema em casa.

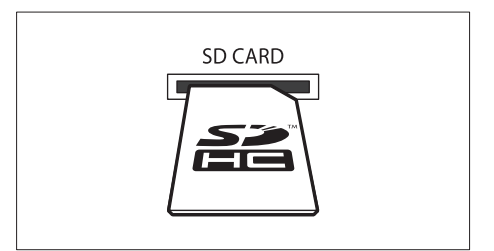

- $3$  Siga as instruções no ecrã para formatar o cartão.
	- » Todos os conteúdos do cartão são eliminados durante a formatação.
- 4 Depois da formatação, deixe o cartão na ranhura SD CARD.

#### <span id="page-34-1"></span>Alugar e reproduzir vídeos on-line

- 1 [Ligue o seu sistema de cinema em casa](#page-16-0)  [à rede doméstica e à Internet](#page-16-0) (consulte 'Computadores e Internet' na página [16\)](#page-16-0).
- 2 Prima  $\bigstar$  (Início).
- Seleccione [Navegar Net TV] e, em seguida, prima OK.
	- » São apresentados os serviços online disponíveis no seu país.
- 4 Prima os **Botões de navegação** para navegar para uma loja de vídeo e prima OK.
- $5$  Se solicitado, siga as instruções da loja de vídeo para se registar ou iniciar sessão numa conta.
	- » Pode visualizar uma opção para alugar vídeos.
	- » Se já tiver alugado vídeos e ainda estiver dentro do período de aluguer, também visualiza uma opção para ver os vídeos.
- $6$  Siga as instruções de loja de vídeo para alugar ou ver um vídeo.
	- O vídeo é transferido para o seu cartão de memória SD. Pode vê-lo de imediato ou em qualquer momento dentro do período de aluguer.
	- Depois de transferir um vídeo para o seu cartão, pode vê-lo apenas no seu sistema de cinema em casa. Não pode retirar o cartão e ver o vídeo noutro dispositivo.
	- Se retirar o cartão e o formatar noutro dispositivo, o vídeo que transferiu é eliminado. Transfira o seu vídeo novamente antes de o ver.
- 7 Prima os botões de reprodução no seu telecomando para reproduzir, interromper a reprodução, procurar ou parar o vídeo.

### <span id="page-34-0"></span>EasyLink

O sistema de cinema em casa suporta o Philips EasyLink, que utiliza o protocolo HDMI-CEC (Controlo de Electrónica de Consumo). Os dispositivos compatíveis com EasyLink, que estão ligados através de conectores HDMI, podem ser controlados com um único telecomando.

A Philips não garante uma interoperabilidade total com todos os dispositivos HDMI-CEC.

#### O que necessita

- Dispositivos compatíveis com HDMI-CEC.
- Uma ligação HDMI entre os dispositivos conectados.

#### Ligar

- 1 No televisor e outros dispositivos conectados, ligue as operações HDMI-CEC. Para mais detalhes, consulte o manual do televisor ou dos outros dispositivos.
- 2 Prima  $\bigoplus$  (Início).
- Seleccione **[Configuração]** e, em seguida, prima OK.
- 4 Seleccione [EasyLink] > [EasyLink] e prima OK.
- $5$  Seleccione [Ligar] e, em seguida, prima OK.

# Português Português

#### <span id="page-35-1"></span>Controlar dispositivos

Controle com um único telecomando o sistema de cinema em casa e outros dispositivos compatíveis com HDMI-CEC conectados.

#### Reprodução com um só toque

Se activar a reprodução com um só toque, o televisor muda automaticamente para o canal correcto quando reproduz um disco no seu sistema de cinema em casa.

#### Standby com um só toque

Se mantiver o botão Φ (Em espera) premido no telecomando, o sistema de cinema em casa e todos os dispositivos HDMI-CEC conectados (que suportem o modo de espera com um só toque) passam para o modo de espera. Se o modo de espera com um só toque estiver activado no seu sistema de cinema em casa, pode passar para o modo de espera com o telecomando do televisor ou de outros dispositivos de HDMI CEC.

#### Controlo do áudio do sistema

Quando reproduz a partir de um dispositivo que tem a saída de áudio ligada ao sistema de cinema em casa, o sistema muda automaticamente para a fonte de áudio correspondente.

Para utilizar a função de áudio com um só toque, active o Controlo do áudio do sistema e siga as instruções no televisor para mapear os dispositivos conectados para as entradas de áudio do sistema de cinema em casa.

#### Mapear as entradas de áudio

[Quando liga um novo dispositivo ao seu sistema](#page-35-0)  [de cinema em casa, mapeie o dispositivo para](#page-35-0)  [a entrada de áudio](#page-35-0) (consulte 'Reproduzir áudio do sistema de cinema em casa' na página [35](#page-35-0)).

#### <span id="page-35-0"></span>Reproduzir áudio do sistema de cinema em casa

Reproduza o áudio de um dispositivo conectado através do seu sistema de cinema em casa.<br>1 Prima  $\triangle$  (Início)

- **1** Prima  $\hat{\mathbf{n}}$  (Início).<br>**2** Seleccione **[Con**]
- Seleccione [Configuração] e, em seguida, prima OK.
- $3$  Seleccione [EasyLink] > [Controlo áudio] do sistema] > [Ligar] e prima OK.
	- Para reproduzir áudio nos altifalantes do televisor, seleccione [Desligar] e avance os seguintes passos.
- $4$  Seleccione [EasyLink] > [Mapeam. entradas] áudio] e prima OK.
- $5$  Siga as instrucões no televisor para mapear o áudio do dispositivo ligado às entradas de áudio do seu sistema de cinema em casa.

#### Nota

• Se ligar o seu sistema de cinema em casa ao televisor através de uma ligação HDMI ARC, assegure-se de que o áudio do televisor é mapeado para a entrada ARC no seu sistema de cinema em casa.

## <span id="page-36-0"></span>8 Alterar as definições

Esta secção ajuda-o a alterar as definições do sistema de cinema em casa.

#### Atenção

- Muitas das definições já estão configuradas com o melhor valor para o seu sistema de cinema em casa. A não ser que tenha uma razão específica para alterar uma definição, o melhor é manter o valor predefinido.
	- Nota
- Não pode alterar uma definição que esteja a cinzento.
- Para regressar ao menu anterior, prima BACK. Para sair do menu, prima  $\bigoplus$  (Início).

### <span id="page-36-1"></span>Imagem

Altere as definições da imagem para as adaptar às suas preferências.

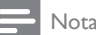

• A melhor definição é seleccionada automaticamente para o televisor. Se alterar a definição, certifique-se de que o televisor suporta as novas definições.

#### <span id="page-36-4"></span>Definições e formato da imagem

- 1 Prima <del>A</del> (Início).<br>2 Seleccione **[Con**f
- Seleccione [Configuração] e, em seguida, prima OK.
- $3$  Seleccione [Vídeo] e, em seguida, prima OK.
- 4 Altere as seguintes definições e prima OK:
	- [Ecrã tel.]: Formato da imagem.
	- [Definições da imagem]: Predefinições da cor.

#### <span id="page-36-5"></span>Cor da imagem

O Deep Color recria o mundo natural no ecrã do seu televisor e apresenta imagens nítidas com mais de mil milhões de cores.

Se o seu televisor suportar a funcionalidade Deep Color e estiver ligado ao seu sistema de cinema em casa através de um cabo HDMI, pode alterar o Deep Color.

- **1** Prima  $\hat{\uparrow}$  (Início).
- Seleccione *[Configuração]* e, em seguida, prima OK.
- 3 Seleccione [Vídeo] > [HDMI Deep Colour] e prima OK.
- 4 Seleccione as seguintes opções e prima OK:
	- **[Auto]**: Seleccionar automaticamente o HDMI Deep Color.
	- [Ligar]: Ver imagens vivas.
	- [Desligar]: Apresentar em cores padrão de 24 bits.

#### <span id="page-36-2"></span>Resolução da imagem

Para as definições de vídeo HDMI, ligue o seu sistema de cinema em casa ao televisor através de um cabo HDMI.

- **1** Prima  $\uparrow$  (Início).
- Seleccione [Configuração] e, em seguida, prima OK.
- Seleccione [Vídeo] > [HDMI Vídeo] e prima OK.
- 4 Altere a definição da resolução de HDMI e prima OK.

#### <span id="page-36-3"></span>Vídeo Blu-ray 3D

Para reproduzir vídeo em 3D, ligue o seu sistema de cinema em casa a um televisor 3D através de um cabo HDMI.

- 1 Prima  $\bigoplus$  (Início).
- 2 Seleccione [Configuração] e, em seguida, prima OK.
- $3$  Seleccione [Vídeo] > [Ver vídeo em  $3D$ ] > [Auto] e prima OK.

#### <span id="page-37-5"></span>Posição das legendas

Altere automaticamente a posição das legendas para estas se adaptarem ao ecrã do seu televisor.

- **1** Prima  $\hat{\mathbf{\tau}}$  (Início).<br>**2** Seleccione **[Cont**]
- Seleccione *[Configuração]* e, em seguida, prima OK.
- $3$  Seleccione [Prefer.] > [Ajuste automático] de legendas] > [Ligar] e prima OK.

### <span id="page-37-0"></span>Som

Altere as definições de som para estas se adaptarem às suas preferências.

### <span id="page-37-2"></span>Áudio HDMI

Para ouvir uma saída de áudio HDMI do seu televisor, ligue o seu sistema de cinema em casa ao televisor através de um cabo HDMI.

- $\frac{1}{2}$  Prima  $\bigoplus$  (Início).
- Seleccione [Configuração] e, em seguida, prima OK.
- $3$  Seleccione [Áudio] > [HDMI Áudio] e prima OK.
- 4 Seleccione as seguintes opções e prima OK:
	- [Bitstream]: Activar a saída em fluxo de bits através de HDMI.
	- [Auto]: Seleccionar automaticamente o melhor formato de áudio suportado.
	- [Desligar]: Desactivar o áudio do televisor.

#### <span id="page-37-4"></span>Pós-processamento de áudio

[Para seleccionar um modo de som predefinido,](#page-18-2)  [active o pós-processamento de áudio no](#page-18-2)  [altifalante](#page-18-2) (consulte 'Modo de som' na página [18](#page-18-2)).

- **1** Prima  $\bigoplus$  (Início).<br>**2** Seleccione **[Conf**
- Seleccione [Configuração] e, em seguida, prima OK.
- $3$  Seleccione [Avancada] > [Áudio] melhorado] > [Ligar] e prima OK.

### Nota

• Para reproduzir o áudio original do disco, seleccione [Desligar].

#### <span id="page-37-3"></span>Modo nocturno

Para uma audição a baixo volume, reduza o volume dos sons elevados quando reproduz discos. O modo nocturno está disponível apenas para discos DVD e Blu-ray codificados com Dolby.

- **1** Prima  $\hat{\mathbf{\tau}}$  (Início).<br>**2** Seleccione **[Cont**]
- Seleccione *[Configuração]* e, em seguida, prima OK.
- $3$  Seleccione [Áudio] > [Modo nocturno] > [Ligar] e prima OK.

#### <span id="page-37-8"></span>Restaurar as definições do modo de som

Restaure as definições do equalizador de todos os modos de som para os valores predefinidos.<br>1 Prima  $\bigoplus$  (Início)

- **1** Prima  $\bigoplus$  (Início).<br>**2** Seleccione **[Con**]
- Seleccione [Configuração] e, em seguida, prima OK.
- $3$  Seleccione [Áudio] > [Predefinições de som] e prima OK.

### <span id="page-37-1"></span>Idioma

Seleccione um idioma para o menu inicial, áudio e legendas.

#### <span id="page-37-6"></span>Menu inicial

- $\frac{1}{2}$  Prima  $\bigoplus$  (Início).
- Seleccione *[Configuração]* e, em seguida, prima OK.
- **3** Seleccione [Prefer.] > [Idioma de menu] e prima OK.
- 4 Seleccione um idioma de menu e prima OK.

#### <span id="page-37-7"></span>Áudio do disco

- **1** Prima  $\uparrow$  (Início).<br>**2** Seleccione **[Cont**]
- Seleccione *[Configuração]* e, em seguida, prima OK.
- $3$  Seleccione [Prefer.] > [Áudio] e prima OK.<br>4 Seleccione um idioma de áudio para discos.
	- Seleccione um idioma do áudio para discos e prima OK.
- Se o seu idioma preferido para o disco não estiver disponível, seleccione **[Outros]** na lista [e introduza o código de idioma de 4 dígitos,](#page-48-0)  [que pode ser encontrado no final deste](#page-48-0)  [manual](#page-48-0) (consulte 'Código do idioma' na página [48\)](#page-48-0).
- Se seleccionar um idioma que não esteja disponível num disco, o sistema de cinema em casa utiliza o idioma predefinido do disco.

#### <span id="page-38-2"></span>Legenda do disco

- 1 Prima ★ (Início).<br>2 Seleccione [Cont
- Seleccione *[Configuração]* e, em seguida, prima OK.
- Seleccione **[Prefer.] > [Legendas]** e prima OK.
- 4 Seleccione um idioma de legendas para discos e prima OK.

#### <span id="page-38-4"></span>Menu do disco

- **1** Prima  $\hat{\mathbf{\tau}}$  (Início).<br>**2** Seleccione **[Conf**
- Seleccione [Configuração] e, em seguida, prima OK.
- **3** Seleccione [Prefer.] > [Menu Disco] e prima OK.
- 4 Seleccione um idioma de menu para discos e prima OK.

#### Nota

- Se o seu idioma preferido para o disco não estiver disponível, seleccione **[Outros]** na lista [e introduza o código de idioma de 4 dígitos,](#page-48-0)  [que pode ser encontrado no final deste](#page-48-0)  [manual](#page-48-0) (consulte 'Código do idioma' na página [48\)](#page-48-0).
- Se seleccionar um idioma que não esteja disponível num disco, o sistema de cinema em casa utiliza o idioma predefinido do disco.

### <span id="page-38-0"></span>Controlo dos pais

Restrinja o acesso a discos gravados com classificações.

#### <span id="page-38-3"></span>"Password" (Palavra-passe)

Pode definir ou alterar a sua palavra-passe para reproduzir um disco com restrições.<br>1 Prima e (Início)

- 1 Prima <del>∩</del> (Início).<br>2 Seleccione [Cont
- Seleccione *[Configuração]* e, em seguida, prima OK.
- **3** Seleccione **[Prefer.]** > **[Alt P-Passe]** e prima OK.
	- » É apresentado um menu para alterar a palavra-passe.
- 4 Siga as instruções no televisor para definir ou alterar a palavra-passe.
	- Se não tiver uma palavra-passe ou se se tiver esquecido desta, introduza 0000.
- 5 Prima OK.

#### <span id="page-38-1"></span>Classificações

Alguns discos são gravados com classificações de acordo com idade. Pode configurar o seu sistema de cinema em casa para reproduzir apenas discos com uma classificação etária inferior à idade do seu filho.

- **1** Prima  $\hat{\mathbf{\tau}}$  (Início).
- Seleccione [Configuração] e, em seguida, prima OK.
- 3 Seleccione [Prefer.] > [Controlo Parental] e prima OK.
	- » Uma mensagem solicita-lhe a introdução da palavra passe.
- 4 Introduza a palavra-passe com os Botões numéricos.
- $5$  Seleccione uma classificação etária e prima OK.
	- Para reproduzir todos os discos independentemente da classificação, seleccione o nível 8 ou **[Desligar]**.

### <span id="page-39-0"></span>Poupança de energia

Poupe energia através da alteração das definições seguintes.

#### <span id="page-39-4"></span>Auto standby

Quando estiver a reproduzir um disco ou um dispositivo de armazenamento USB, mude o seu sistema de cinema em casa automaticamente para o modo de espera:

- este estiver em pausa ou modo de reprodução parada e
- se não for premido nenhum botão durante 30 minutos.
- **1** Prima  $\uparrow$  (Início).<br>**2** Seleccione **[Conf**
- Seleccione *[Configuração]* e, em seguida, prima OK.
- $3$  Seleccione [Prefer.] > [Stand. Auto.] > [Ligar] e prima OK.

#### <span id="page-39-5"></span>**Temporizador**

Defina temporizadores para mudar o sistema de cinema em casa para o modo de espera depois de um determinado período de tempo.<br>1 Prima  $\triangle$  (Início)

- **1** Prima  $\uparrow$  (Início).<br>**2** Seleccione [Conf
- Seleccione [Configuração] e, em seguida, prima OK.
- $3$  Seleccione [Prefer.] > [Despertador] e prima OK.
- 4 Seleccione o período de tempo para o temporizador.
	- » O temporizador pode ser definido para até 60 minutos. Se o temporizador for definido para [Desligar], este desliga-se.
- **5** Prima OK para activar.
	- » O sistema de cinema em casa passa para o modo de espera após o tempo especificado.

#### <span id="page-39-3"></span>Protecção de ecrã

Mudança automática do seu sistema de cinema em casa para o modo de protecção de ecrã se:

- este estiver em pausa ou modo de reprodução parada e
- se não for premido nenhum botão durante 10 minutos.
- **1** Prima  $\bigoplus$  (Início).<br>**2** Seleccione **[Con**f
- Seleccione [Configuração] e, em seguida, prima OK.
- 3 Seleccione [Prefer.] > [Protecção de ecrã] > [Ligar] e prima OK.

#### <span id="page-39-2"></span>Painel do visor

Altere a luminosidade do painel do visor do sistema de cinema em casa.

- **1** Prima  $\hat{\mathbf{\tau}}$  (Início).<br>**2** Seleccione **[Cont**]
- Seleccione *[Configuração]* e, em seguida, prima OK.
- $3$  Seleccione [Prefer.] > [Painel do visor] e prima OK.
- 4 Seleccione o brilho e prima OK.

### <span id="page-39-1"></span>Aplicar definições de fábrica

Reponha as predefinições do seu sistema de cinema em casa. Não é possível repor as definições do controlo parental.

- **1** Prima  $\bigoplus$  (Início).<br>**2** Seleccione **[Cont**]
- Seleccione *[Configuração]* e, em seguida, prima OK.
- $3$  Seleccione [Avançada] > [Restaurar predefinições] e prima OK.
- Seleccione **[OK]** e, em seguida, prima OK.

## <span id="page-40-0"></span>9 Actualização de software

Para continuar a obter as melhores funcionalidades e suporte para o seu sistema de cinema em casa, actualize o software regularmente. Compare a versão do seu software actual com a versão mais recente em www.philips.com/support.

### <span id="page-40-1"></span>Verificar a versão do software

- **1** Prima  $\hat{\mathbf{\tau}}$  (Início).<br>**2** Seleccione **[Con**f
- Seleccione **[Configuração]** e, em seguida, prima OK.
- $3$   $\,$  Seleccione [Avançada]  $\,>$  [Info. da versão]  $\rm e$ prima OK.
	- » É apresentada a versão do software.

### <span id="page-40-2"></span>Actualizar software através da Internet

- 1 Ligue o seu sistema de cinema em casa à rede. Utilize uma
	- [ligação de rede com fios](#page-16-2) (consulte 'Configurar a rede com fios' na página [16](#page-16-2)), ou
	- uma [ligação de rede sem fios](#page-17-2) (consulte 'Configurar uma rede sem fios' na página [17](#page-17-2)).
- Prima <del>n</del> (Início).
- Seleccione [Configuração] e, em seguida, prima OK.
- 4 Seleccione [Avançada] > [Actualização de software]  $>$  [Rede].
	- » Se for detectado um suporte de actualização, é-lhe solicitado que inicie ou cancele a actualização.
- $5$  Siga as instrucões no televisor para confirmar a operação de actualização.
	- » Quando a actualização do software estiver concluída, o sistema de cinema em casa desliga-se automaticamente e reinicia em seguida. Se este não reiniciar, desligue o cabo de alimentação durante alguns segundos e volte a ligá-lo.

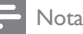

• Se o sistema de cinema em casa não conseguir estabelecer a ligação ao servidor Philips, prima (Início) e seleccione [Configuração] > [Rede] > [Instalação de rede] para configurar a rede.

### <span id="page-40-3"></span>Actualizar software através do **USB**

#### O que necessita

- Uma unidade flash USB com, no mínimo, 75 MB de memória. A unidade flash USB deve ter formatação FAT ou NTFS. Não utilize um disco rígido USB.
- Um computador com acesso à Internet.
- Um utilitário de arquivo que suporta o formato de ficheiro ZIP (por exemplo, WinZip® para Microsoft® Windows® ou Stufflt® para Macintosh®).

#### Passo 1:Transferir o software mais recente

- **1** Ligue uma unidade flash USB ao seu computador.
- 2 No seu navegador Web, vá a www.philips. com/support.
- **3** No Web site de suporte da Philips, encontre o seu produto e localize Software e controladores.
	- » A actualização do software está disponível num ficheiro zip.
- 4 Guarde o ficheiro zip no directório raiz da sua unidade flash USB.
- $5$  Utilize o utilitário de arquivo para extrair o ficheiro de actualização do software no directório raiz da unidade flash USB.
	- » Os ficheiros são extraídos para a pasta UPG\_ALL da sua unidade flash USB.
- $6$  Desligue a unidade flash USB do seu computador.

### Português Português

#### Passo 2:Actualizar o software

#### Atenção

- Antes de ligar a unidade flash USB ao seu sistema de cinema em casa, assegure-se de que não há nenhum disco no compartimento de disco e o compartimento do disco está fechado.
- 1 Ligue a unidade flash USB ao seu sistema de cinema em casa.
- $2$  Mude o seu televisor para a fonte correcta do seu sistema de cinema em casa.
- **3** Prima  $\bigoplus$  (Início) e seleccione [Configuração].
- 4 Seleccione [Avançada] > [Actualização de software] > [USB].
- $5$  Siga as instrucões no televisor para confirmar a actualização.
	- » Quando a actualização do software estiver concluída, o sistema de cinema em casa desliga-se automaticamente e reinicia em seguida. Se este não reiniciar, desligue o cabo de alimentação durante alguns segundos e volte a ligá-lo.

#### Nota

• Enquanto a actualização de software estiver a decorrer, não desligue a alimentação, nem retire a unidade flash USB.

## <span id="page-41-0"></span>10 Especificações do produto

#### Nota

• As especificações e o design estão sujeitos a alterações sem aviso prévio.

#### <span id="page-41-2"></span>Códigos de região

A placa de identificação na parte posterior ou inferior do sistema de cinema em casa indica as regiões que este suporta.

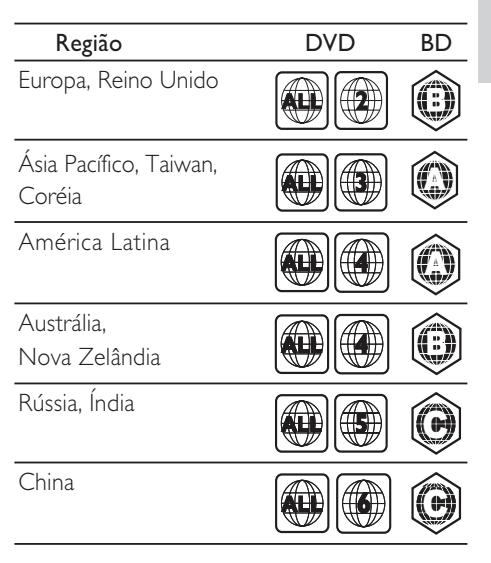

#### <span id="page-41-1"></span>Formatos multimédia

• AVCHD, BD, BD-R/ BD-RE, BD de vídeo, DVD de vídeo, DVD+R/+RW, DVD-R/- RW, DVD+R/-R DL, CD-R/CD-RW, CD de áudio, CD/SVCD de vídeo, ficheiros de imagens, multimédia MP3, multimédia WMA, multimédia DivX Plus HD, dispositivo de armazenamento USB

#### Formatos de ficheiro

- Áudio: .aac, .mka, .mp3, .wma, .wav, .mp4, .m4a
- Vídeo:
	- .avi, .divx, .mp4, .mkv, .asf, .wmv, .mpg, .mpeg,
	- .rmvb, .rm (Disponível só na Ásia Pacífico e China)
- Imagem: .jpg, .jpeg, .gif, .png

#### <span id="page-42-0"></span>Formatos de áudio

O seu sistema de cinema em casa suporta os seguintes ficheiro de áudio.

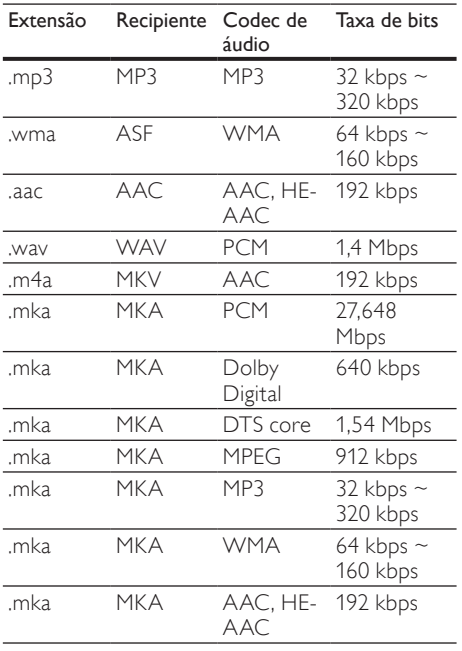

#### Formatos de vídeo

Se tiver um televisor de alta de definição, o seu sistema de cinema em casa permite-lhe reproduzir os seus ficheiros de vídeo com:

- Resolução: 1920  $\times$  1080 pixéis a<br>• Taxa de fotogramas: 6 $\approx$  30 fotogr
- Taxa de fotogramas:  $6 \sim 30$  fotogramas por segundo.

#### ficheiros .avi em recipiente AVI

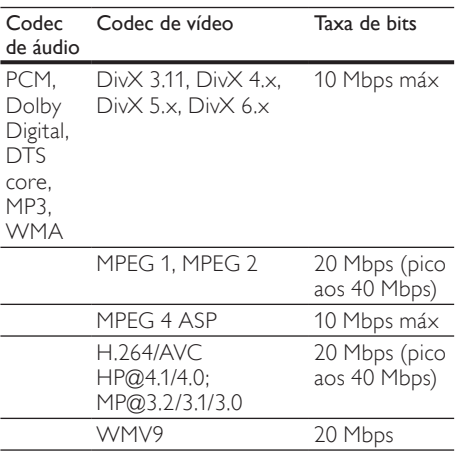

#### Ficheiros .divx em recipiente AVI

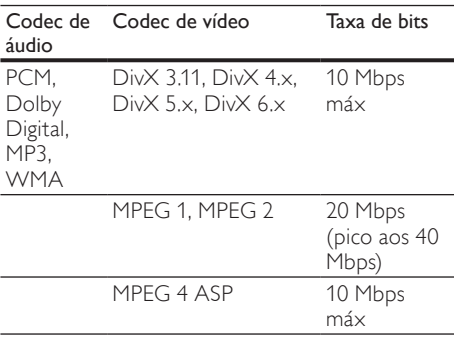

#### Ficheiros .mp4 ou .m4v em recipiente MP4

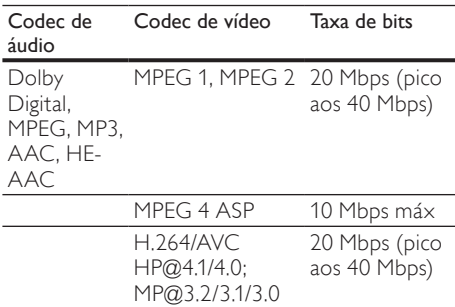

#### Ficheiros .mkv em recipiente MKV

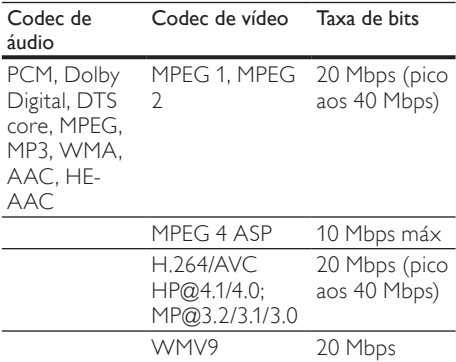

#### Ficheiros .asf e .wmv em recipiente ASF

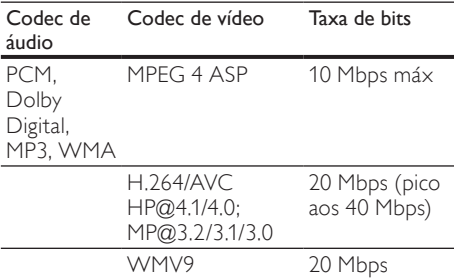

#### Ficheiros .mpg e .mpeg em recipiente PS

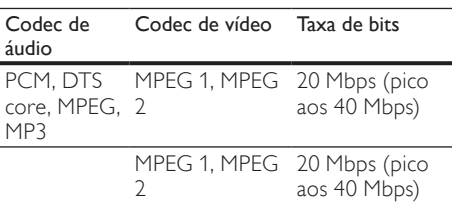

#### ficheiros .rm e .rmvb em recipiente RM (Disponível apenas na Ásia Pacífico e na China)

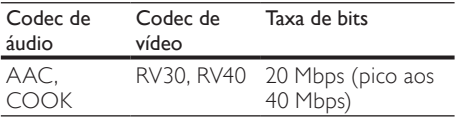

#### <span id="page-43-1"></span>Amplificador

- Potência de saída total:
	- Europa e Ásia: 1000 W RMS (30% THD)
	- América Latina: 800 W RMS (+/- 0,5 dB, 10% THD)
- Frequência de resposta: 20 Hz- 20 kHz /  $+3$  dB
- Relação sinal/ruído: > 65 dB (CCIR) / (ponderação A)
- Sensibilidade de entrada:
	- AUX1, AUX2: 1000 mV
	- Music iLink: 500 mV

#### <span id="page-43-3"></span>Vídeo

- Sistema de sinais: PAL / NTSC
- Saída HDMI: 480i/576i, 480p/576p, 720p, 1080i, 1080p, 1080p24

#### <span id="page-43-0"></span>Áudio

- Entrada de áudio digital S/PDIF:
	- Coaxial: IEC 60958-3
	- Óptica: TOSLINK
- Frequência de amostragem:
	- MP3: 32 kHz, 44,1 kHz, 48 kHz
	- WMA: 44,1 kHz, 48 kHz
- Taxa de bits constante:
	- MP3: 32 kbps 320 kbps
	- WMA: 48 kbps 192 kbps

#### <span id="page-43-4"></span>Rádio

- Gama de sintonização:
	- Europa/China: FM 87.5-108 MHz (50 kHz)
	- Ásia Pacífico/Rússia/América Latina: FM 87,5-108 MHz (50/100 kHz)
- Relação sinal/ruído: FM 50 dB
- Resposta em frequência: FM 180 Hz 12,5  $kHz / ±3 dB$

#### <span id="page-43-2"></span>**USB**

- Compatibilidade: USB (2.0) de alta velocidade
- Compatibilidade de classe: Classe de armazenamento em massa USB (MSC - Mass Storage Class)
- Sistema de ficheiros: FAT16, FAT32, NTFS
- Memória máxima suportada: < 160 GB

#### <span id="page-44-2"></span>Unidade principal

- Fonte de alimentação:<br>• Furopa/China: 22
	- Europa/China: 220-240 V~, 50 Hz
	- América Latina/Ásia Pacífico: 110-127 V/220-240 V~, 50-60 Hz
	- Rússia/Índia: 220-240 V~, 50 Hz
- Consumo de energia: 105 W
- Consumo de energia em espera:  $\leq 0.5$  W<br>• Dimensãos (LuAvR): 425 y 57 y 256 5 mm
- Dimensões (LxAxP): 435 x 57 x 356,5 mm
- Peso: 3,69 kg

#### <span id="page-44-1"></span>Subwoofer

- Potência de saída:<br>• Europa o Ásia
	- Europa e Ásia: 230 W RMS (30% THD)
	- América Latina: 184 W RMS (+/- 0,5 dB, 10% THD)
- Impedância: 3 ohm
- Diâmetros dos altifalantes:
	- Europa e Ásia: woofer de 165 mm  $(6.5")$
	- Índia e América Latina: woofer de 203 mm (8")
- Resposta em frequência: 20 Hz 150 kHz
- Dimensões (LxAxP):
	- HTS4561/HTS4562: 123x 309 x369 mm
	- HTS5561/HTS5562/HTS5581/ HTS5582/HTS5591/HTS5592: 196 x  $395 \times 342$  mm
- Peso:
	- HTS4561/HTS4562: 3,6 kg
	- HTS5561/HTS5562/HTS5581/
	- HTS5582/HTS5591/HTS5592: 4,8 kg • Comprimento do cabo: 3 m

#### <span id="page-44-0"></span>**Altifalantes**

Altifalante central:

- Potência de saída:
	- Europa e Ásia: 230 W RMS (30% THD)
	- América Latina: 184 W RMS (+/- 0,5 dB, 10% THD)
- Sistema: satélite de gama total
- Impedância do altifalante: 3 ohm
- Diâmetros dos altifalantes:<br>• HTS4561/HTS4562·1
	- HTS4561/HTS4562: 1 altif. de gama total de 76,2 mm (3")
	- HTS5561/HTS5562/HTS5581/ HTS5582/HTS5591/HTS5592: 2 altif. de gama total de 76,2 mm (3")
- Resposta em frequência: 150 Hz 20 kHz
- Dimensões (LxAxP):
	- HTS4561/HTS4562: 161 x 95 x 92 mm
	- HTS5561/HTS5562/HTS5581/ HTS5582/HTS5591/HTS5592: 280 x  $95 \times 92$  mm
- Peso:
	- HTS4561/HTS4562: 0,8 kg
	- HTS5561/HTS5562/HTS5581/ HTS5582/HTS5591/HTS5592: 1,40 kg
- Comprimento do cabo: 2 m
- Altifalantes dianteiros/traseiros:
- Potência de saída:
	- Europa e Ásia:  $4 \times 135$  W RMS (30%) THD)
	- América Latina: 4 x 108 W RMS (+ /- 0,5 dB, 10% THD)
- Impedância do altifalante: 5 ohm
	- Diâmetros dos altifalantes:
		- HTS4561/HTS4562: 2 altif. de gama total de 76,2 mm (3")
		- HTS5561/HTS5562/HTS5581/ HTS5582/HTS5591/HTS5592: 2 altif. de gama total de 76,2 mm (3")
- Resposta em frequência: 150 Hz 20 kHz
- Dimensões (LxAxP):
	- HTS4561/HTS4562: 95 x 161 x 87 mm
	- Altifalantes pequenos de HTS5561/ HTS5562/HTS5581/HTS5582/ HTS5591/HTS5592: 100 x 280 x 104 mm
	- Altifalantes altos de HTS5561/ HTS5562/HTS5581/HTS5582/ HTS5591/HTS5592: 260 x 1101 x 260 mm
- Peso:
	- HTS4561/HTS4562: 0,6 kg cada
	- Altifalantes pequenos HTS5561/ HTS5562/HTS5581/HTS5582/ HTS5591/HTS5592: 0,98-1,07 kg cada
	- Altifalantes altos HTS5561/HTS5562/ HTS5581/HTS5582/HTS5591/ HTS5592: 3,81-3,89 kg cada
- Comprimento do cabo (altifalantes frontais): 4 m
- Comprimento do cabo (altifalantes traseiros): 10 m

#### <span id="page-45-3"></span>Pilhas do telecomando#10;

 $7$  AAA-R03-15 V

#### Laser

- Tipo de laser (díodo): InGaN/AIGaN (BD), AIGaInP (DVD/CD)
- Comprimento de onda: 405 +7 nm/-7 nm (BD), 655 +10 nm/-10 nm (DVD), 790 +10 nm/-20 nm (CD)
- Potência de saída (máx. consumo): 20 mW (BD), 6 mW (DVD), 7 mW (CD)

## <span id="page-45-0"></span>11 Resolução de problemas

### Aviso

• Risco de choque eléctrico. Nunca retirar o revestimento do produto.

A garantia torna-se inválida, se tentar reparar o produto sozinho.

Se tiver problemas ao utilizar o produto, verificar os seguintes pontos antes de solicitar assistência. Se o problema ainda se mantiver, registar o produto e obter apoio em www.philips.com/welcome.

#### <span id="page-45-2"></span>Unidade principal

#### Os botões do sistema de cinema em casa não funcionam.

Desligue o sistema de cinema em casa da alimentação eléctrica durante alguns minutos e volte a ligá-lo.

#### <span id="page-45-1"></span>Imagem

#### Sem imagem.

• Certifique-se de que o televisor está ligado à fonte correcta para o sistema de cinema em casa.

#### Nenhuma imagem num televisor ligado via HDMI.

- Assegure-se de que utiliza um cabo HDMI de alta velocidade para ligar o sistema de cinema em casa e o televisor. Alguns cabos HDMI padrão não apresentam correctamente algumas imagens, vídeo 3D ou Deep Color.
- Certifique-se de que o cabo HDMI não está danificado. Se este estiver danificado, substitua-o por um cabo novo.
- Prima  $\bigoplus$  (Início) e, em seguida, 731 no telecomando para repor a resolução da imagem predefinida.
- [Altere a definição de vídeo HDMI ou](#page-36-2)  [aguarde 10 segundos pela recuperação](#page-36-2)  [automática.](#page-36-2) (consulte 'Resolução da imagem' na página [36](#page-36-2))

#### O disco não é reproduzido com vídeo de alta definição.

Certifique-se de que o disco contém vídeo de alta definição.

- Certifique-se de que o televisor é compatível com vídeo de alta definição.
- Utilize um cabo HDMI para ligar ao televisor.

#### <span id="page-46-1"></span>Som

#### Sem som dos altifalantes do sistema de cinema em casa.

- Ligue o cabo de áudio do seu sistema de cinema em casa ao seu televisor ou a outros dispositivos. Não necessita uma ligação de áudio separada quando:
	- o sistema de cinema em casa e o televisor são ligados através de uma ligação HDMI ARC ou
	- um dispositivo está ligado ao conector HDMI IN no seu sistema de cinema em casa.
- Configure o áudio para o dispositivo [ligado](#page-15-1) (consulte 'Configure o áudio para os dispositivos ligados' na página [15](#page-15-1)).
- [Reponha o seu sistema de cinema em casa](#page-39-1)  [para as predefinições de fábrica,](#page-39-1) (consulte 'Aplicar definições de fábrica' na página [39\)](#page-39-1) desligue-o e volte a ligá-lo.
- No seu sistema de cinema em casa, prima SOURCE repetidamente para seleccionar a entrada de áudio correcta.

#### Som distorcido ou eco.

• Se reproduzir áudio do televisor através do sistema de cinema em casa, assegure-se de que o som do televisor está cortado.

#### O áudio e o vídeo não estão sincronizados.

1) Prima **III SOUND SETTINGS**. 2) Prima os Botões de navegação (esquerda/direita) para seleccionar AUD SYNC e prima OK. 3) Prima os Botões de navegação (para cima/para baixo) para sincronizar o áudio e o vídeo.

#### <span id="page-46-0"></span>Reprodução

#### Não é possível reproduzir um disco.

- Limpe o disco.
- Assegure-se de que o sistema de cinema [em casa suporta o tipo de disco](#page-41-1) (consulte 'Formatos multimédia' na página [41](#page-41-1)).
- Certifique-se de que o sistema de cinema [em casa suporta o código de região do](#page-41-2)  [disco](#page-41-2) (consulte 'Códigos de região' na página [41\)](#page-41-2).
- Se o disco for um DVD±RW ou DVD±R, assegure-se de que este está finalizado.

#### Não é possível reproduzir um ficheiro DivX.

- Certifique-se de que o ficheiro DivX foi codificado de acordo com o "Home Theatre Profile" com o codificador DivX.
- Certifique-se de que o ficheiro DivX está completo.

#### Legendas DivX ou RMVB/RM não são apresentadas correctamente.

- Certifique-se de que o nome do ficheiro [de legendas é igual ao nome do ficheiro do](#page-23-1)  [filme](#page-23-1) (consulte 'Legendas' na página [23\)](#page-23-1).
- Seleccione o conjunto de caracteres correcto: 1) Prima **DE OPTIONS**. 2) Seleccione **[Conj. caract.]**. 3) Seleccione o conjunto de caracteres suportado. 4) Prima OK.

#### Não é possível ler os conteúdos de um dispositivo de armazenamento USB.

- Certifique-se de que o formato do dispositivo de armazenamento USB é compatível com este sistema de cinema em casa.
- Assegure-se de que o sistema de ficheiros no dispositivo de armazenamento USB é suportado pelo sistema de cinema em casa.

#### O sinal "Nenhuma introdução" ou "x" é apresentado no televisor.

• A operação não é possível.

#### A funcionalidade EasyLink não funciona.

• [Assegure-se de que o sistema de cinema](#page-34-0)  [em casa está ligado a um televisor com](#page-34-0)  [EasyLink da marca Philips e que a opção](#page-34-0)  [EasyLink está activada](#page-34-0) (consulte 'EasyLink' na página [34\)](#page-34-0).

#### Quando liga o televisor, o sistema de cinema em casa liga-se automaticamente.

Este comportamento é normal quando utiliza o EasyLink (HDMI-CEC) da Philips. Para o sistema de cinema em casa funcionar de modo independente, desligue a função EasyLink.

#### Não é possível aceder às funções BD-Live.

- Assegure-se de que o sistema de cinema em casa está ligado à rede. Utilize uma [ligação de rede com fios](#page-16-1) (consulte 'Ligação com fios' na página [16](#page-16-1)) ou uma [ligação de](#page-17-0)  [rede sem fios](#page-17-0) (consulte 'Ligação sem fios' na página [17](#page-17-0)).
- Assegure-se de que a rede está configurada. Utilize uma [instalação de rede com fios](#page-16-2) (consulte 'Configurar a rede com fios' na página [16](#page-16-2)) ou uma [instalação de rede sem](#page-17-2)  [fios](#page-17-2) (consulte 'Configurar uma rede sem fios' na página [17\)](#page-17-2).
- Assegure-se de que o disco Blu-ray suporta as funções BD-Live.
- [Limpe o armazenamento da memória](#page-21-0) (consulte 'Limpar a memória' na página [21\)](#page-21-0).

#### Não é possível reproduzir vídeos, nem fotografias de um iPod ou iPhone no televisor.

- Navegue e seleccione vídeos e fotografias a partir do ecrã do iPod ou iPhone e reproduza-os no seu televisor.
- Assegure-se de que o software do iPod ou iPhone não foi violado ou modificado ilegalmente.

#### Não é possível visualizar imagens de um iPod ou iPhone no televisor.

- Ligue um cabo composto amarelo à base para iPod e ao televisor.
- Mude o televisor para a fonte **AV/VIDEO** (que corresponde ao cabo composto amarelo).
- Prima o botão de reprodução no iPod ou iPhone para iniciar uma apresentação de diapositivos.
- Assegure-se de que o software do iPod ou iPhone não foi violado ou modificado ilegalmente.

#### Reproduzir vídeos 3D no modo 2D.

- Assegure-se de que o seu sistema de cinema em casa está ligado a um televisor 3D através de um cabo HDMI.
- [Assegure-se que se trata de um disco Blu](#page-36-3)[ray 3D e que a opção de vídeo Blu-ray 3D](#page-36-3)  [está activa](#page-36-3) (consulte 'Vídeo Blu-ray 3D' na página [36](#page-36-3)).

#### O ecrã do televisor fica preto quando reproduz um vídeo Blu-ray 3D ou uma cópia de um vídeo DivX protegido.

- Assegure-se de que o sistema de cinema em casa está ligado ao televisor através de um cabo HDMI.
- Mude para a fonte HDMI correcta no televisor.

#### Não é possível transferir vídeos de uma loja de vídeo online.

- Assegure-se de que o seu sistema de cinema em casa está ligado ao televisor através de um cabo HDMI.
- Assegure-se de que o cartão de memória SD está formatado, tem memória suficiente para transferir o vídeo e é do tipo SDHC da classe 6.
- Certifique-se de que pagou o vídeo e que o período de aluguer ainda está activo.
- Assegure-se de que a ligação de rede é boa. Utilize uma [ligação de rede com fios](#page-16-1)  (consulte 'Ligação com fios' na página [16\)](#page-16-1) ou uma [ligação de rede sem fios](#page-17-0) (consulte 'Ligação sem fios' na página [17\)](#page-17-0).
- Visite o Web site da loja de vídeo para mais informações.

#### <span id="page-47-0"></span>Rede

#### Rede sem fios com interferências ou não encontrada.

- Certifique-se de que a rede sem fios não sofre interferências de microondas, telefones DECT ou outros dispositivos de Wi-Fi próximos.
- Se a rede sem fios não funcionar [adequadamente, tente a instalação de uma](#page-16-2)  [rede com fios](#page-16-2) (consulte 'Configurar a rede com fios' na página [16](#page-16-2)).

## <span id="page-48-0"></span>12 Código do idioma

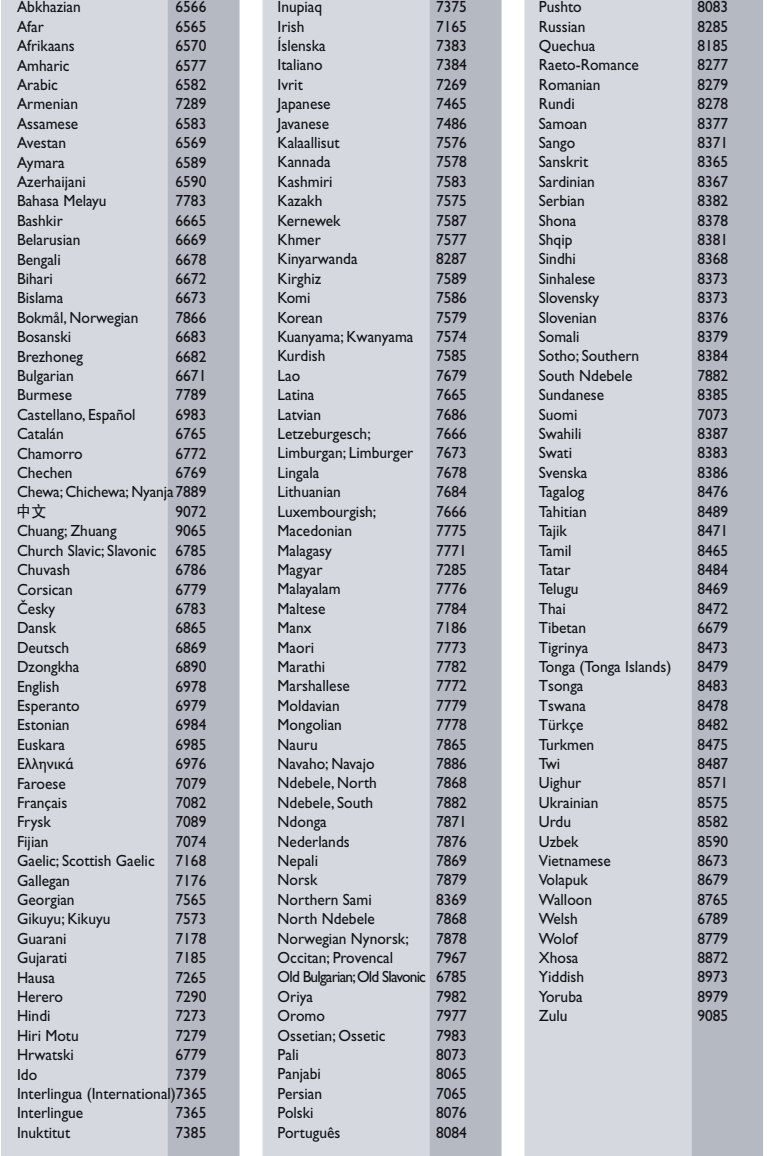

# <span id="page-49-0"></span>13 Índice remissivo

#### 3 3D

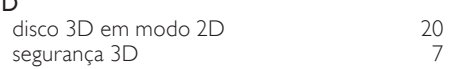

### A

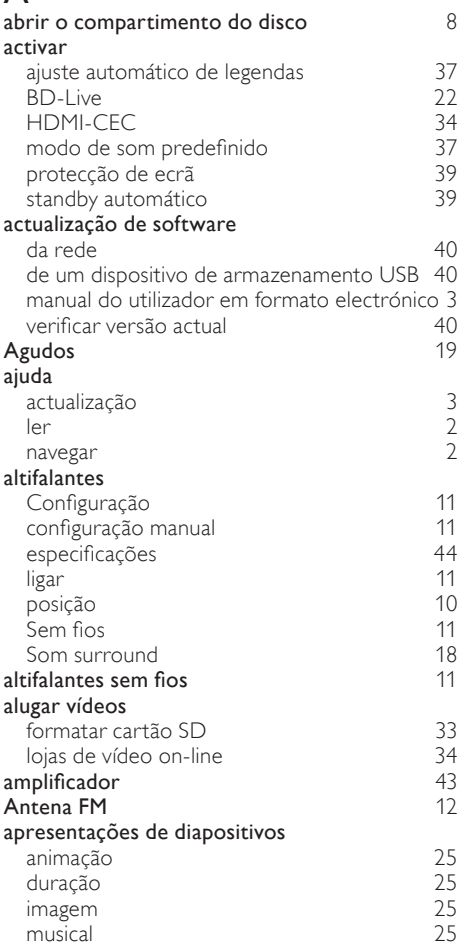

### A

### avançado

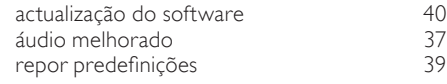

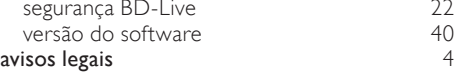

### Á

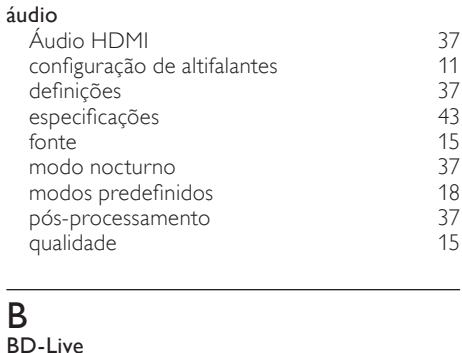

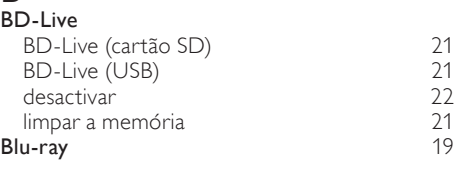

### $\overline{C}$

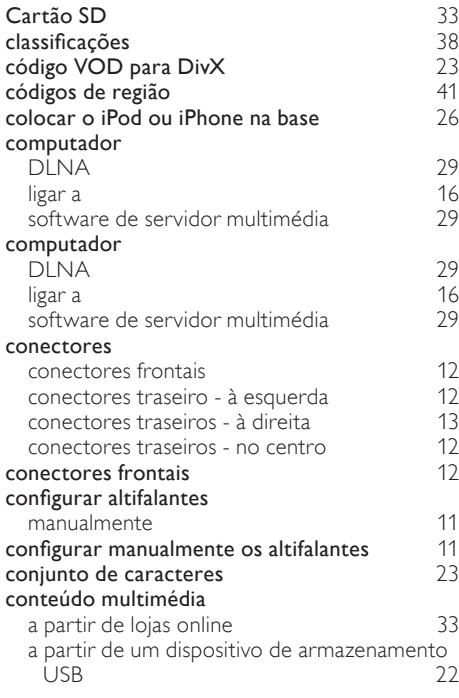

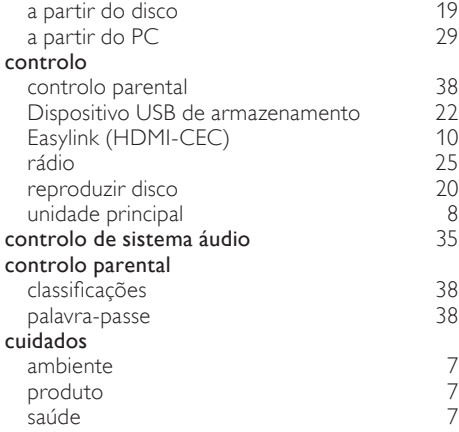

### $\mathsf{D}$

#### definições

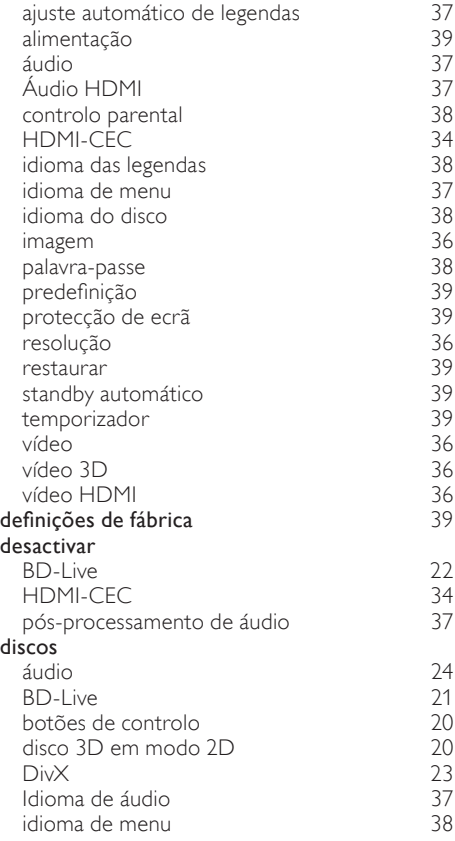

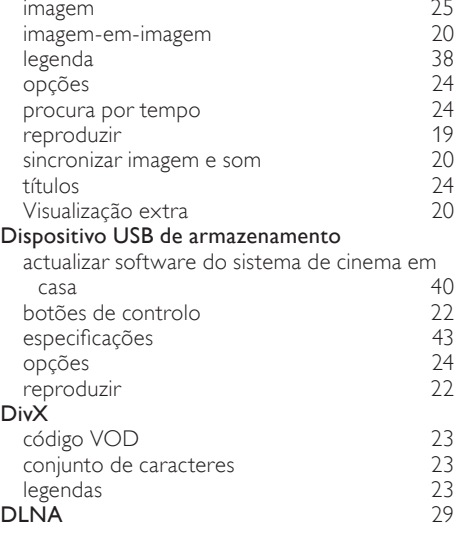

#### E

#### EasyLink (HDMI-CEC) botões de controlo <sup>[10](#page-10-3)</sup><br>controlo de sistema áudio <sup>35</sup> controlo de sistema áudio  $35$ <br>mapear as entradas de áudio  $35$ mapear as entradas de áudio  $35$ <br>reprodução com um só toque  $35$ reprodução com um só toque [35](#page-35-1)<br>standby com um só toque 35 standby com um só toque [35](#page-35-1)<br> **ectar disco** 8 ejectar disco energia luminosidade [39](#page-39-2)<br>protecção de ecrã 39 protecção de ecrã [39](#page-39-3) standby automático [39](#page-39-4) temporizador [39](#page-39-5) especificações [41](#page-41-0) especificações do produto

#### F

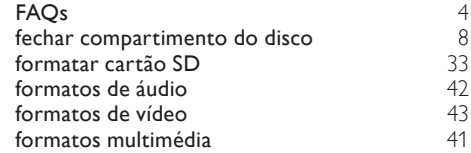

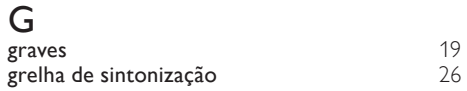

## $\overline{H}$

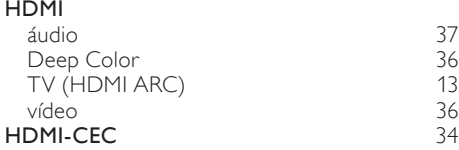

#### I

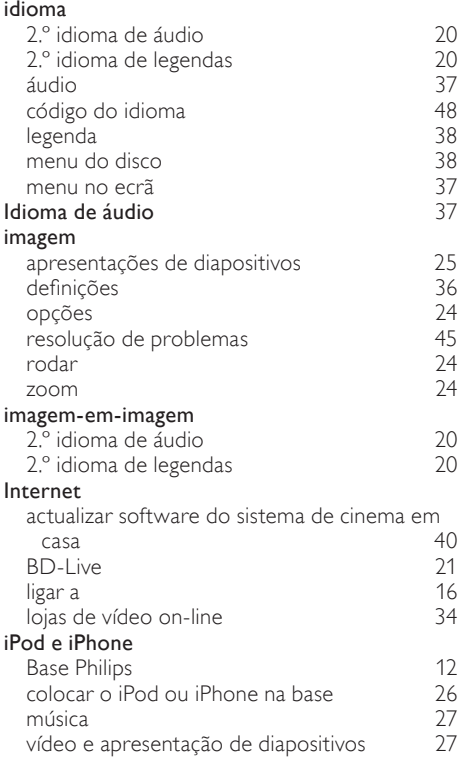

### L

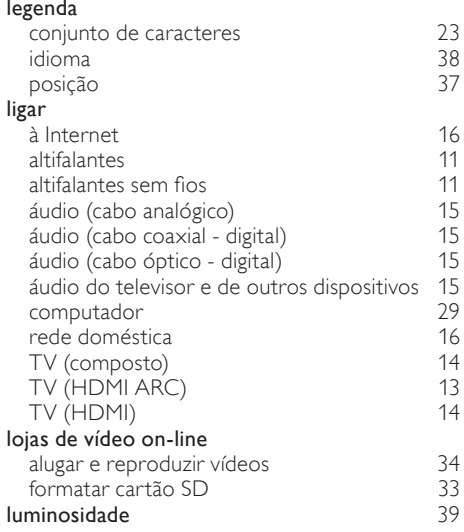

### M

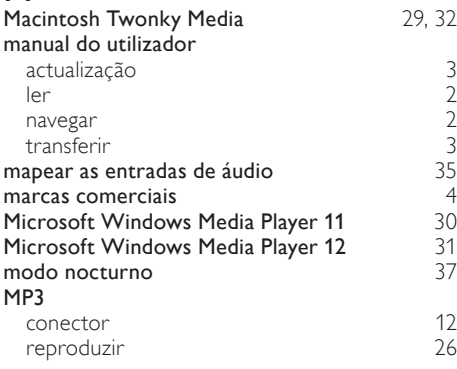

### N

#### Net TV acesso [32](#page-32-0) Limpar histórico de pesquisa [33](#page-33-2) lojas de vídeo on-line [34](#page-34-1) ver a página Net TV [33](#page-33-3)

51

PT

Português

Português

### $\overline{O}$

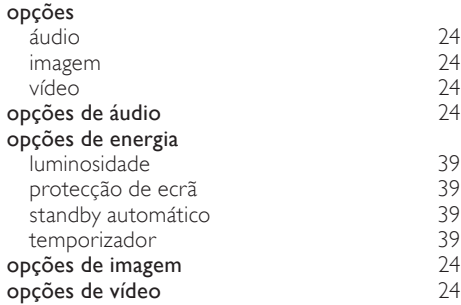

## $\overline{P}$

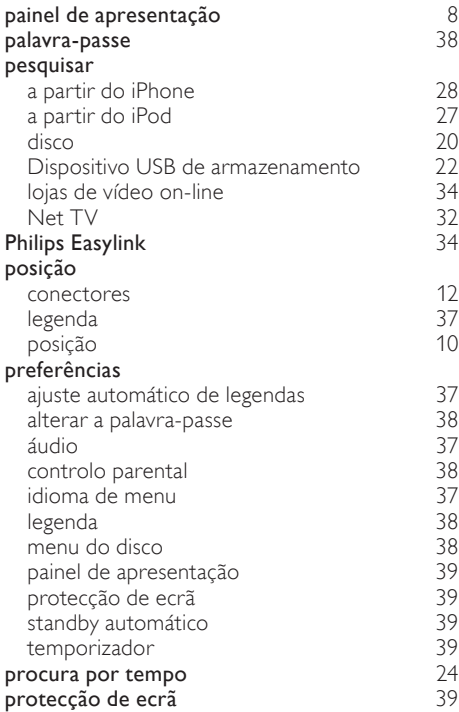

## $\overline{R}$

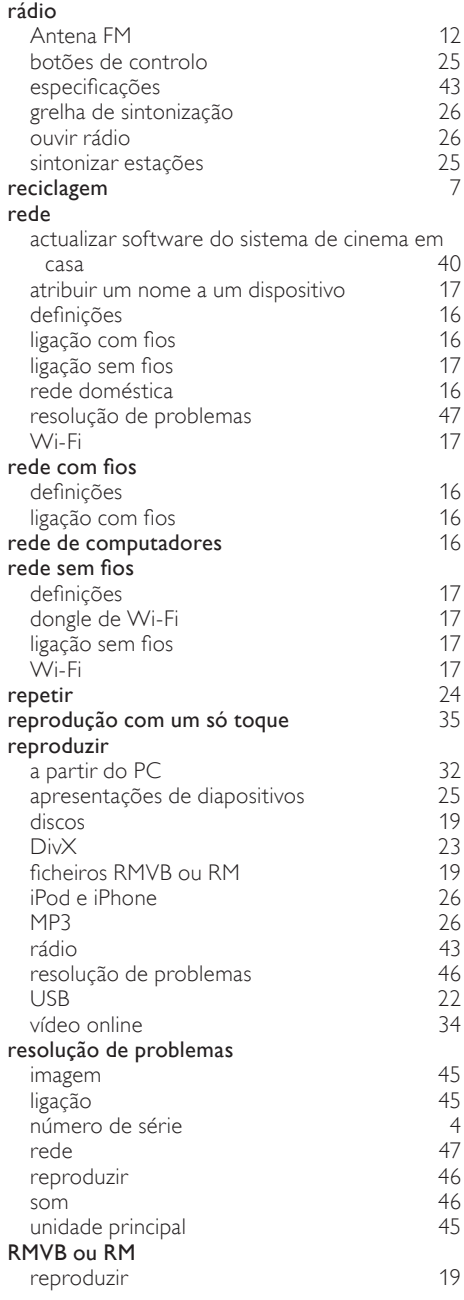

## $\overline{s}$

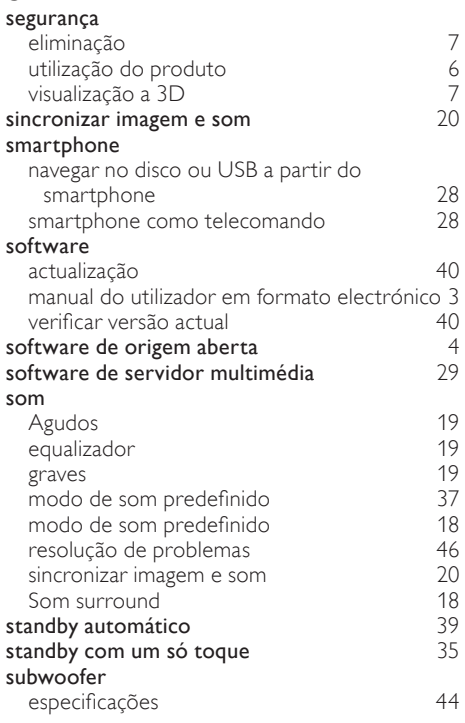

## $\overline{T}$

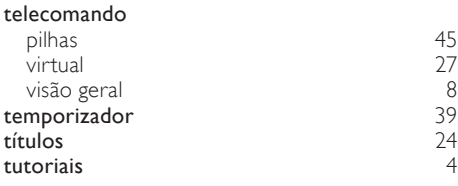

## $\overline{U}$

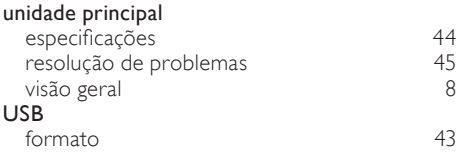

### V

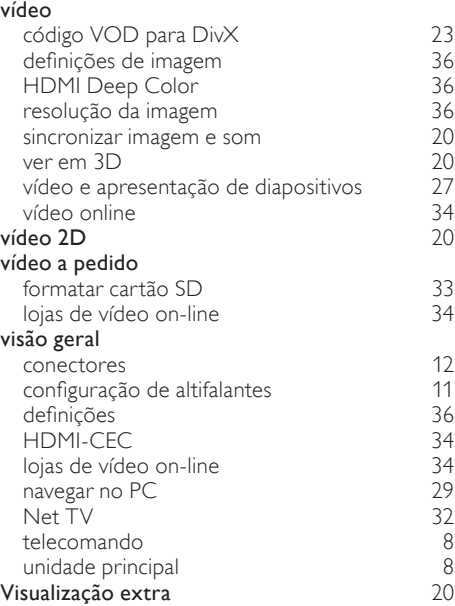

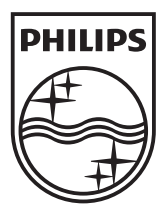

© 2011 Koninklijke Philips Electronics N.V. All rights reserved. sgpam\_HTS4561-4562/12\_1123\_v3